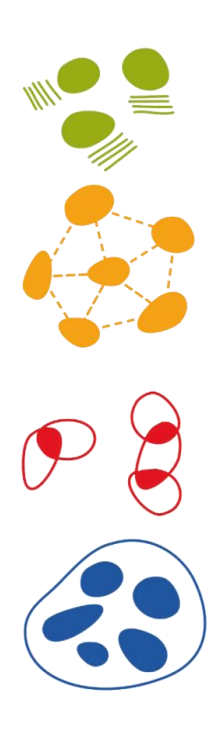

# une cartographie du territoire transfrontalier

CERTIFICAT COMPLEMENTAIRE EN GEOMATIQUE

RAPPORT DE STAGE a u t o m n e 2019

Veronika De Castro apaar\_ paysage et architecture Jury : M. Alain Dubois, M. Hy Dao

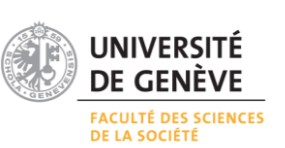

# TABLE DE MATIERES

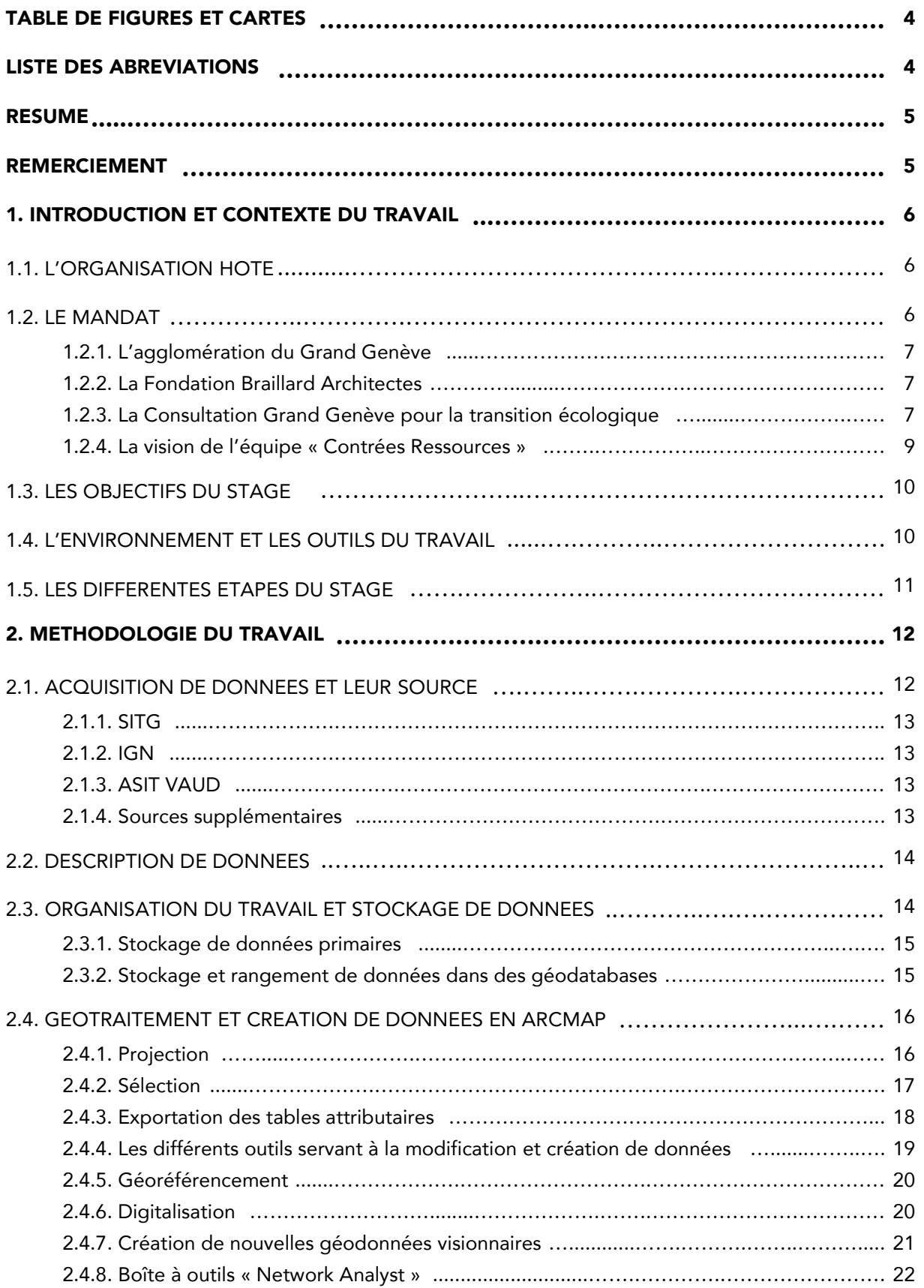

une cartographie du territoire transfrontalier voltante and veronika De Castro

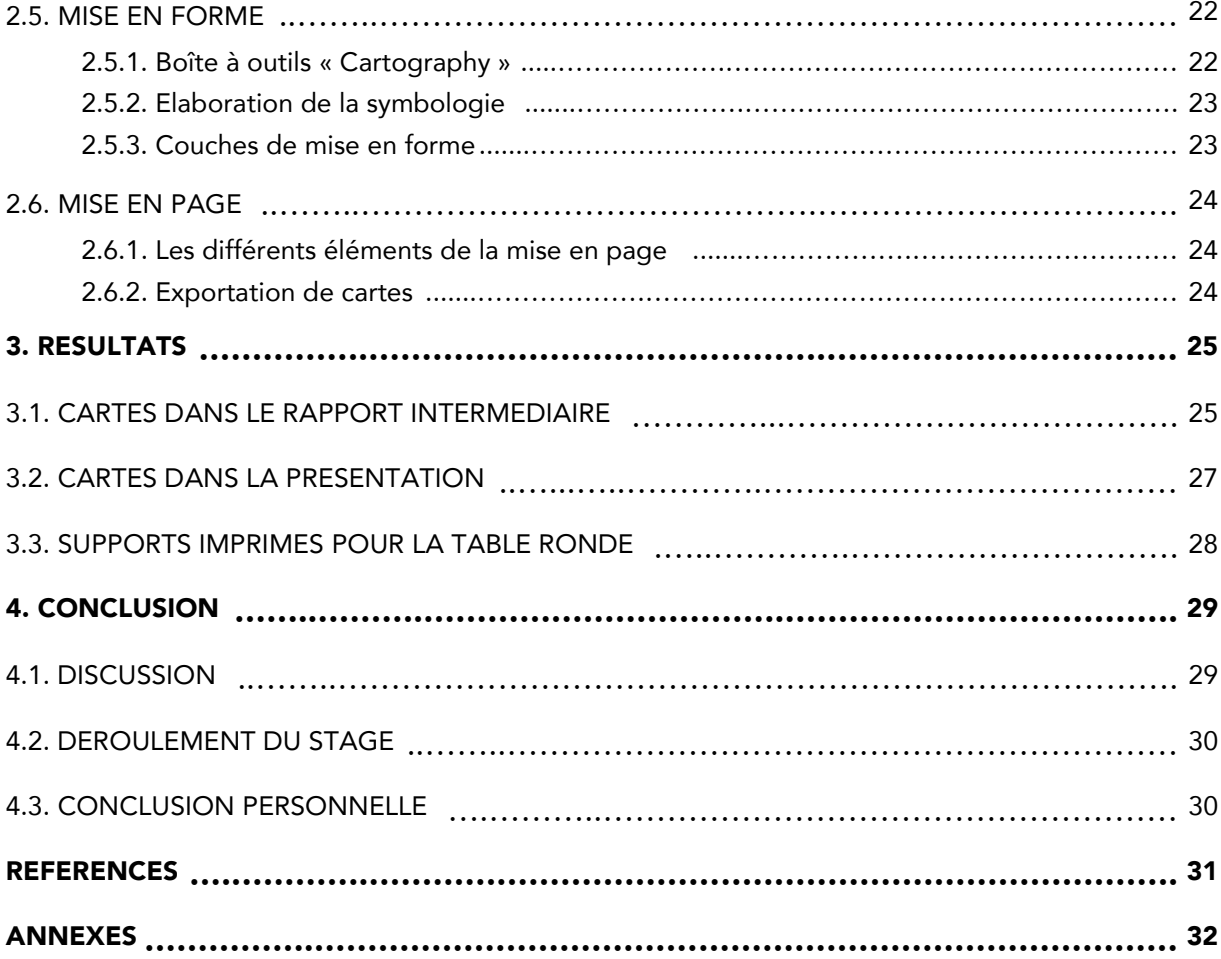

une cartographie du territoire transfrontalier veronicale veronika De Castro

# <span id="page-3-0"></span>TABLE DE FIGURES ET CARTES

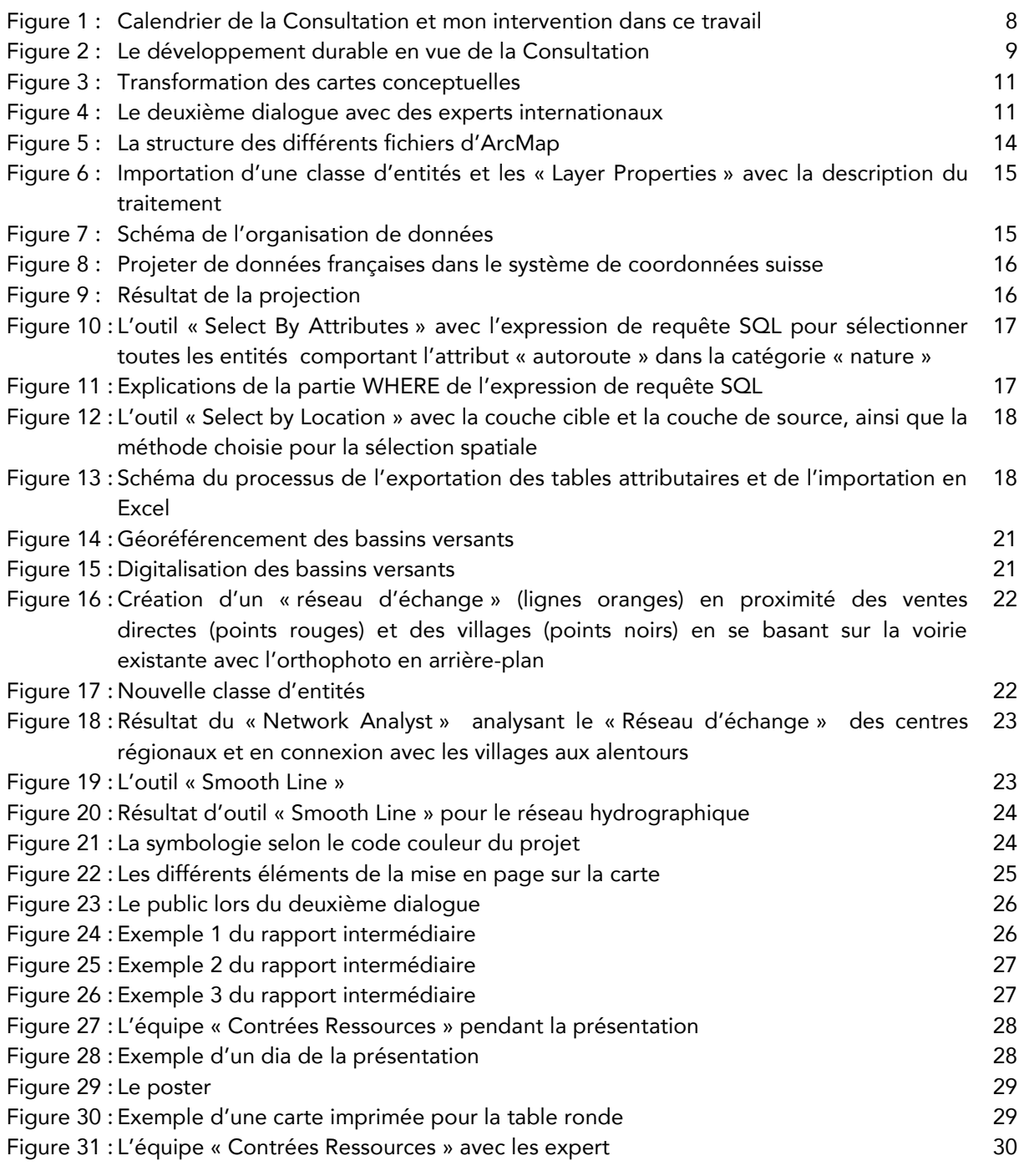

# <span id="page-3-1"></span>LISTE DES ABREVIATIONS

- SITG Système d'Information du Territoire Genevois
- IGN Institut national de l'information géographique et forestière
- ASIT VD Association pour le système d'information du territoire vaudois
- SQL Structured Query Language
- LV Landvermessung
- CCG Certificat complémentaire en Géomatique
- UNIGE Université de Genève
- GG Grand Genève

#### <span id="page-4-0"></span>RESUME

Ce rapport synthétise le stage de quatre mois que j'ai effectué en été 2019 au sein de l'atelier « apaar\_ paysage et architecture » à Genève. Il est réalisé dans le cadre du Certificat complémentaire en Géomatique organisé par l'Université de Genève. Pendant ce stage, mon travail a contribué à donner, à partir des cartographies, un « visage » au Grand Genève de 2050 à l'échelle territoriale selon la vision de l'équipe « Contrées Ressources » de la consultation. Une consultation initiée par la Fondation Braillard Architectes et intitulée « Visions prospectives pour le Grand Genève. Habiter la villepaysage du 21e siècle ».

Lors de ce stage, les tâches majeurs étaient la recherche et la récolte de données suisses et françaises concernant l'agglomération du Grand Genève, leur tri et modification selon l'ampleur du projet, ainsi que la création des nouvelles données en lien avec la vision du projet.

Tout ces traitements de données ont finalement abouti à la création de cartographies thématiques montrant le territoire du Grand Genève avec ses ressources d'utilité publique, son réseau d'échange, ses quartiers et communs, ainsi que ses différentes échelles de gouvernance.<sup>1</sup> Ces cartes ont été utilisé pour la présentation et la communication du projet pendant le deuxième dialogue intermédiaire de la Consultation.

#### <span id="page-4-1"></span>REMERCIEMENT

Je voudrais remercier Nathalie pour sa confiance et son inspiration, Séraphin pour son suivi, Alizée pour sa collaboration et le travail en équipe, Manon pour sa gentillesse et sa compagnie à vélo lors de nos trajet quotidiens, et tout l'équipe Apaar pour leur accueil chaleureux au sein du bureau.

Un grand merci à M. Alain Dubois pour les discussions et ses remarques constructives, et M. Hy Dao pour son évaluation relative à ce travail

Finalement, je tiens à remercier mon mari, Julien, pour sa patience, sa motivation et son soutien, ainsi que pour sa relecture du rapport.

UNIGE | CCG | RAPPORT DE STAGE 5 <sup>1</sup>Désignation provenant d'Apaar pour les quatre axes principaux du travail pour leur vision du GG50

# <span id="page-5-0"></span>1. INTRODUCTION ET CONTEXTE DU TRAVAIL

Dans le cadre du Certificat complémentaire en Géomatique de l'Université de Genève, il était possible d'effectuer un stage de minimum deux mois accompagné d'un rapport écrit faisant office de travail final. Ayant le désir de mettre mes connaissances acquises en pratique lors du Certificat et de découvrir le monde professionnel relatif au développement territorial en relation avec la géomatique et ses différents enjeux, l'annonce pour le stage en géomatique au sein du bureau apaar a directement retenu mon attention. Le stage s'est déroulé sur quatre mois en été 2019, avec un taux du travail de 50% le premier mois et de 100% les trois derniers mois.

Ce rapport de stage comporte plusieurs parties : Tout d'abord, l'atelier apaar, en tant qu'organisation hôte, et leur projet avec ses différents paramètres seront décrits. Ensuite, les objectifs et l'environnement du stage avec ses étapes seront définis et expliqués. Puis, je poursuivrai avec la méthodologie du travail en décrivant les tâches principales effectuées pendant cette période de stage qui ont finalement permis d'accomplir l'objectif final de ce dernier : la création des cartographies transfrontalières du Grand Genève 2050. En conclusion, je présenterai les différents résultats issus de ces cartographies et le stage dans son ensemble fera l'objet de discussion.

# <span id="page-5-1"></span>1.1. L'ORGANISATION HOTE

L'atelier apaar est une « bande » interdisciplinaire regroupant des paysagistes, architectes et urbanistes. Il se compose d'une quinzaine de personnes réunies avec des savoirs-faires complémentaires, des comportements et savoir-vivre ensemble de manière durable dans le respect de l'environnement. Fondée par les associé(e)s Nathalie Mongé, Raphael Niogret, Séraphin Hirtz et Thomas Bollinger au centre de Genève, le bureau met l'accent sur la collaboration fructueuse entre les différents domaines pour créer des projets modestes, vivants et en relation avec leur environnement géographique, spatial et social à différents échelles : de la stratégie territoriale et paysagère à la construction de bâtiments et de jardins.

C'est une équipe jeune et dynamique qui conçoit des projet ayant pour ambition de changer le monde en vue de la transition écologique et pour un avenir durable, mais surtout avec le but de faire sens dans un contexte plus large. Une approche globale, des valeurs culturelles, fonctionnelles, spatiales et techniques sont les bases fondamentales pour la conception et la réalisation des projets.

En se regroupant et en collaborant avec le bureau Sofies, spécialisé dans le développement durable et territorial, ainsi qu'avec le bureau 6t, spécialisé dans la mobilité et les modes de vie, l'atelier apaar a conçu le projet « Contrées Ressources ». Ce dernier représente leur contribution concernant la Consultation pour la transition écologique du Grand Genève de la Fondation Braillard Architectes. Parmi les sept équipes impliquées dans cette consultation, l'équipe « Contrées Ressources » est la seule à 100% genevoise et dirigée par Nathalie Mongé, associée de l'atelier apaar.

# 1.2. LE MANDAT

<span id="page-5-2"></span>Après la candidature retenue de l'équipe « Contrées Ressources » pour la Consultation du Grand Genève du 21ième siècle, la Fondation Braillard Architectes a crée un Mandat, qui a pour objectif de définir les prestations que l'équipe s'engage à fournir dans le cadre de la Consultation. Ce mandat et ces différents enjeux seront expliqué et détaillé par la suite.

### <span id="page-6-0"></span>1.2.1. L'agglomération du Grand Genève

L'agglomération du Grand Genève est un bassin de vie transfrontalier avec un vaste territoire orienté topographiquement Nord-Est – Sud-Ouest entre les cantons suisses de Genève et de Vaud et les départements français de l'Ain et de la Haute-Savoie. Elle regroupe le Canton de Genève, le District de Nyon et le Pôle métropolitain du Genevois français (partie française du Grand Genève) - au total 212 communes de deux pays différents avec plus d'un million d'habitants concernés.

Au cœur de l'agglomération se trouve Genève, la grande métropole attractive, qui se développe de manière concentrique avec un centre urbain et une couronne suburbaine. La législation suisse a freiné l'étalement de la ville qui a permis la protection d'une ceinture agricole et forestière à la périphérie. Par contre, le long de la frontière du canton a vu se développer une autre forme d'urbanisation soumise à des règles différentes. Au-delà de la frontière, du côté français, un développement urbain conséquent a alors débuté à la suite des régulations plus souples et au marché immobilier plus avantageux. Dans un contexte de collaboration entre Genève et la France voisine, l'organisation du Grand Genève a pour but de construire une agglomération équilibrée.

Dans ce cadre, s'inscrit la Consultation de la Fondation Braillard Architectes.

# <span id="page-6-1"></span>1.2.2. La Fondation Braillard Architectes

Cette fondation a été fondée en 1987 et a pour but de soutenir et réaliser des recherches et études architecturales, urbaines et paysagères. Elle a également pour objectif de valoriser et conserver le patrimoine architectural du XXème siècle. De manière générale, elle accorde tous les principes relatif au développement durable et à la transition écologique dans le suivi des objectifs précédemment cités.

La Fondation Braillard Architectes fait face aujourd'hui à de mutliples défis dû à la transformation du monde actuel dans le domaine de l'environnement construit ce qui fait appel à de nombreux intervenants ayant des professions, expérience et domaines d'expertises différentes. Ceci constitue la motivation première de la fondation dans le cadre d'initiation de la Consultation du Grand Genève pour la transition écologique.

#### <span id="page-6-2"></span>1.2.3. La Consultation Grand Genève pour la transition écologique

« Visions prospectives pour le Grand Genève. Habiter la ville-paysage du 21e siècle ». Ce titre relatif à la Consultation urbano-architecturale et paysagère fût initié par la Fondation Braillard Architectes et lancé par un consortium de partenaires. Il s'agit d'une consultation internationale et interdisciplinaire avec l'objectif de formuler et de concevoir des hypothèses pour le développement de l'agglomération franco-valdogenevoise de 2050 dans les domaines touchant au développement durable, à savoir l'environnement, le social et l'économie.

Confronté par l'urgence environnementale, la transition écologique exige un travail collectif réunissant le savoir-faire de différents disciplines de la ville et plus généralement le territoire urbanisé. Un travail pour la réduction drastique des émissions de CO2 et de notre empreinte écologique qui pourrait garantir un avenir durable. La consultation s'engage dans ce cadre et fait appel aux expertises relatives à la transformation de l'espace (urbanisme, architecture, paysage) et aux disciplines connexes (sciences humaines et sociales, ingénierie de l'environnement, mobilité, etc.), afin de renouveler les outils, méthodes et dispositifs influençant la forme et le fonctionnement de l'urbain.<sup>1</sup>

La Consultation se structure en trois grands dialogues consécutifs où les équipes sélectionnées présentent leurs projets devant le comité de pilotage et un public d'experts invités. Les présentations sont accompagnées à la suite des tables rondes permettant aux équipes de discuter avec les experts invités.

| 2018             |                                                |   |
|------------------|------------------------------------------------|---|
| 27 juin          | Appel à candidatures                           | √ |
| jusqu'au 30 août | Envoi des questions à l'organisateur           | √ |
| 26 septembre     | Dépôt des candidatures                         | √ |
| 31 octobre       | Annonce des équipes sélectionnées              | √ |
| 11 décembre      | Premier dialogue de coordination               | √ |
| 12 décembre      | Conférences à l'attention des équipes          | √ |
| 2019             |                                                |   |
| 16 janvier       | Envoi aux équipes des questions des experts    | √ |
| 25 mai           | Triennale de Milan                             | √ |
| 3 juillet        | 2e dialogue - Séminaire de coordination        | √ |
| À définir        | Échange de questions-réponses                  |   |
| 2020             |                                                |   |
| 27 janvier       | Rapport final                                  |   |
| 24 mars          | Dialogue final                                 |   |
| Printemps        | Exposition et rapport du collège               |   |
| À préciser       | Valorisation (publications, expositions, etc.) |   |

Figure 1 : Calendrier de la Consultation et mon intervention dans ce travail

une cartographie du territoire transfrontalier Veronika De Castro

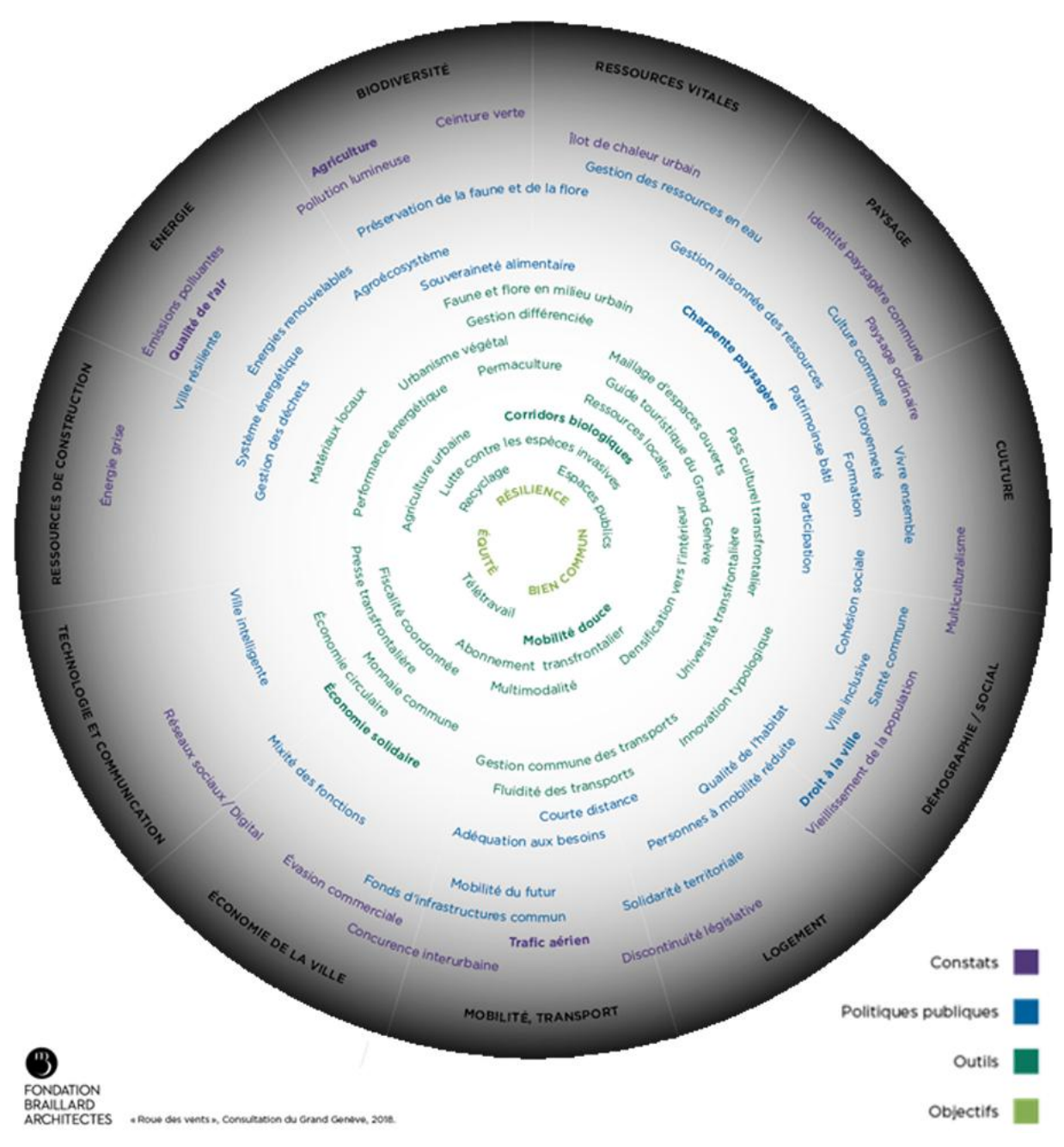

Figure 2 : Le développement durable en vue de la Consultation

#### <span id="page-8-0"></span>1.2.4. La vision de l'équipe « Contrées Ressources »

L'équipe « Contrées Ressources », composée par l'atelier apaar, Sofies et 6t, définit sa vision comme suit :

« Les Contrées Ressources forment un territoire d'équilibre qui réconcilie ressources et bâti, proximité et échanges globaux, comportements collectifs et individuels. Pour atteindre cet équilibre nous devons renforcer notre autonomie, notre économie avec nos propres ressources sur notre territoire. Mais nous devons aussi écouter, intégrer et collaborer entre individus.

L'agglomération dont nous rêvons est en adéquation avec les ressources de son territoire. Elle renforce notre autonomie, notre créativité et compte sur nos propres forces. Elle favorise une logique de proximité avec des Contrées Ressources constitutives de nouvelles formes de production et d'habitat faisant la part belle aux communs ».

L'échange, le partage, la proximité et la mise en commun sont les mots clés du projet «Contrées Ressources ». Ils forment la base pour les quatre grands champs d'action du Grand Genève 2050 : les ressources d'utilité publique, le réseau d'échange, les quartiers et communs et les différentes échelles de gouvernance. Ces actions visent un équilibre entre la vie urbaine et rurale incluant la répartition des ressources du territoire, des activités, des services et des acteurs, ainsi que la création d'espaces communs. La mise en réseau de ces ressources à partir d'un échange local offrira différents types de proximité. La mise en commun, la circularité et le partage du savoir-faire de chaque individu formera de nouvelles formes de production et d'habitat sur le territoire du Grand Genève. De nouvelles échelles et formes de gouvernance garantiront aux citoyens une accessibilité facilitée aux administrations qui seront relocalisées et équilibrées. Les Contrées Ressources portent, en elles, le projet de création de nouvelles habitudes, de nouvelles façons de se déplacer, de travailler et de vivre en société en favorisant la biodiversité, l'économie collaborative et en renforçant la résilience du territoire.

### <span id="page-9-0"></span>1.3. LES OBJECTIFS DU STAGE

L'objectif premier du stage est la mise en pratique de manière concrète des connaissances acquises lors du Certificat complémentaire en Géomatique dans un environnement professionnel.

Dans le cas présent, le stage permet, dans un premier temps, la découverte des différentes bases de données géographiques disponibles pour la Suisse et la France. Ensuite, il vise la récolte de données en lien avec le projet « Contrées Ressources » et leur traitement avec ArcMap, une application dans ArcGIS for Desktop pour la cartographie, la mise à jour, l'analyse et la gestion des données.

La deuxième partie du stage consiste à créer de nouvelles données géographiques visionnaires pour l'agglomération du Grand Genève sur des bases existantes et à visualiser l'ensemble de ces données récoltés et crées en plusieurs cartographies thématiques avec deux objectifs différents : des cartes comme base de réflexion et des cartes pour visualiser les stratégies qui en résultent.

#### <span id="page-9-1"></span>1.4. L'ENVIRONNEMENT ET LES OUTILS DU TRAVAIL

Le travail relatif aux différents projets au sein de l'atelier apaar sont en général repartis entre différents équipes composées par différents métiers selon l'ampleur du projet. Pour le projet « Contrées Ressources » la team apaar se formée de Nathalie Mongé, architecte-urbaniste et Séraphin Hirtz, architecte paysagiste. Les deux travaillent constamment sur le projet et bénéficient du support de deux stagiaires avec des formations et connaissances différents : la géographie et la géomatique. Les tâches des deux stagiaires sont bien définies et séparées entre l'écriture du rapport et la recherche de théories pour le poste en géographie et la récolte de données géographiques et statistiques, ainsi que leur visualisation dans des cartographies pour la partie géomatique. Mais bien évidement tout se déroule en collaboration constante et l'équipe se réunit régulièrement, afin d'échanger dans le cadre de ce projet.

Une place de travail a été mise à ma disposition avec un Apple iMac équipé d'Adobe InDesign et Photoshop, ainsi que d'une machine virtuelle pour Windows. Cette dernière donne la possibilité de travailler avec ArcMap et ArcCatalog (Version 10.2), des applications dans ArcGIS for Desktop de l'entreprise ESRI, qui sont uniquement disponibles dans le système d'exploitation Microsoft Windows.

### <span id="page-10-0"></span>1.5. LES DIFFERENTES ETAPES DU STAGE

Pour mieux comprendre le déroulement du stage et la relation des tâches entre elles, il faut expliquer les différentes étapes du stage pendant les quatre mois au sein du bureau apaar. De manière générale, nous pouvons compter trois phases avec des délais précis :

La première étape a été effectuée au mois de mai, pendant lequel mon taux d'occupation était de 50%. La tâche initiale fût la collection de données pertinentes pour le projet. Durant cette période le bureau a créé une marche à suivre avec une liste de données souhaitées. La tâche suivante était la création de cartes visualisant ces données existantes. Ces dernières ont servi à l'équipe comme base de réflexion pour la conception de cartes, dessinées à la main, montrant la vision du projet à l'échelle territoriale. Le délai relatif au rendu était le 21 mai, date à laquelle l'équipe a présenté le projet avec ces cartes devant le comité de pilotage de la Consultation. Le 25 mai le projet a été présenté à la Triennale de Milan devant un plus grand publique.

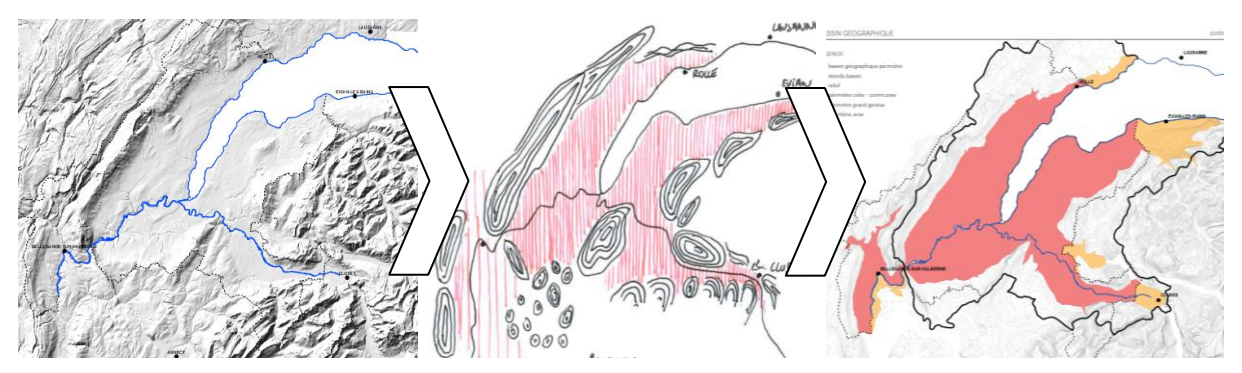

Figure 3 : Transformation des cartes conceptuelles

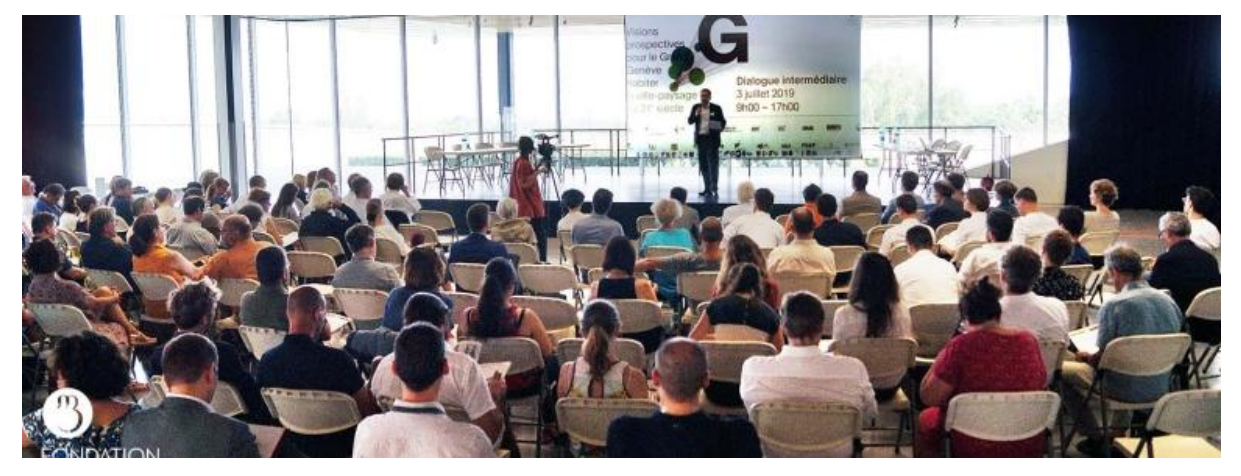

Figure 4 : Le deuxième dialogue avec des experts internationaux

Dès le mois de juin, mon taux de travail a augmenté à 100%. Après la présentation à Milan, la deuxième étape a consisté à continuer la recherche de données géographiques nécessaires pour la création des cartographies en ArcMap à partir des cartes conceptuelles présentées en mai. Le but était d'avoir un ensemble de cartes montrant la vision du projet avec des données géographiques crées et implantées à partir de données existantes. Le dialogue intermédiaire du 3 juillet marque la fin de cette seconde phase de travail. La préparation de la présentation et l'écriture du rapport intermédiaire ont été effectuées en parallèle de la création des cartes par la deuxième stagiaire au sein du bureau. Les cartes finales ont été ajoutées au fur et à mesure.

Durant la troisième étape, il m'a été demandé de finaliser la seule carte manquante pour la présentation : la carte du réseau d'échange. En effet, au vu de l'investissement que cette dernière requérait, il m'a fallu plus de temps. Dans le cadre de la présentation, une illustratrice a crée une carte dessinée à la main pour montrer le réseau. A la suite du projet, la création de zooms sur le territoire fût prévue pour montrer à partir des projets pilotes la transformation du territoire d'ici 2050. L'emplacement de ces zooms était une grande discussion au sein de l'équipe après la présentation en juillet. Un choix initial fût effectué, avec une première recherche des données géographiques. Plus précisément il s'agit de zooms sur un alpage pilote, une campagne pilote, ainsi qu'un quartier pilote. Mais la majorité du travail sur les zooms fût effectué par Ralitsa Dilova, la stagiaire successeur pour les tâches en géomatique au sein de l'équipe.

Pendant cette dernière étape du stage, deux tâches pas forcément en relation avec la géomatique ont été effectuées : la correction du rapport intermédiaire en travaillant en équipe avec d'autres stagiaires d'apaar et Sofies et l'assistance pour la création d'un clip, montrant le concept de « Contrées Ressources », qui a demandé entre autre la manipulation et création d'illustrations en Adobe Illustrator et la conception du guide.

# <span id="page-11-0"></span>2. METHODOLOGIE DU TRAVAIL

Les attentes pour les cartographies ont varié selon les différentes étapes du stage. Comme mentionné auparavant, pour la première phase les cartes ont servi comme base de réflexion pour le travail au sein de l'équipe. La mise en page fût effectuée de façon classique et non officielle. Pour la deuxième phase, les cartes ont permis la présentation et la communication du projet avec un public d'experts externes et le comité de pilotage de la consultation. De manière générale, on peut distinguer pour l'ensemble du travail plusieurs piliers : l'acquisition de données à partir de sources variées avec différentes propriétés, l'organisation et le stockage de ces données, leur traitement et la création de nouvelles données géographiques conceptuelles, la mise en forme pour la visualisation de données, ainsi que la mise en page des cartes.

# <span id="page-11-1"></span>2.1. ACQUISITION DE DONNEES ET LEUR SOURCE

Dans le cadre de ce stage il ne s'agissait pas de créer des données géographiques en faisant des relevés ou prélèvements sur le terrain, mais de récupérer des données existantes montrant un état des lieux du territoire auprès des institutions et à partir de la digitalisation de données. L'acquisition de données se déroule dans la plupart du temps par le téléchargement de données ouvert à la libre utilisation (Open Data) ou la commande de données chez des fournisseurs. Les différentes sources de données consultées durant le stage seront introduites par la suite.

# <span id="page-12-0"></span>2.1.1. SITG

Le système d'information du territoire à Genève (SITG), un organisme fondé sur un réseau de partenaires publics, met à disposition un vaste choix de données relatives au territoire genevois, ainsi que de multiples données unifiées pour toute l'agglomération du Grand Genève. En travaillant ensemble avec les services français et vaudois, la création d'un portail cartographique pour ce territoire a été possible. Cette base de données a été nommée « GeoAgglo » <sup>1</sup> et ses données géographiques variées ont été intégrées dans le catalogue du SITG et sont libres à la consultation du grand public. Le site web du SITG est un outil de recherche qui offre à travers un catalogue<sup>2</sup> et des cartes interactives un accès facile à des données consultables et téléchargeables. A partir de ce site il est tout aussi possible de effectuer une commande, nécessaire pour des données volumineuses ou accessible seulement sur autorisation.

La base de données du SITG fût la plus importante source de données géographiques pour le travail présenté. La possession du mandat pour la consultation a donné la possibilité au bureau d'avoir l'accès gratuitement à une large gamme de données disponibles au sein du SITG. Après la commande sur autorisation, nous avons reçu un disque dur externe, contenant énormément de données suisses et françaises issues de « GeoAgglo », ainsi que de l'institut français « IGN », partenaire du SITG pour l'agglomération du Grand Genève.

#### <span id="page-12-1"></span>2.1.2. IGN

L'institut national de l'information géographique et forestière (IGN) est un acteur public de la France, qui crée et met à disposition, comme le SITG, de nombreuses données géographiques pour le territoire français. Son service en ligne<sup>3</sup> pour la visualisation de cartes et d'exploitation de données est un bon outil pour la recherche de données géographiques. Dans l'espace professionnel<sup>4</sup> de IGN, le téléchargement de données libres est catégorisé par thème et a pour but de distribuer de la donnée brute au lieu de la création de cartographies interactives.

#### <span id="page-12-2"></span>2.1.3. ASIT VAUD

L'association pour le système d'information du territoire vaudois (ASIT VD)<sup>5</sup> regroupe de nombreux acteurs publics et privés du Canton de Vaud qui se sont rassemblés dans le cadre d'un partenariat. Leur site web met à disposition de multiples données géographiques libres pour l'utilisation ou avec la possibilité de la commande. Malheureusement, la commande avec le mandat était limité à un certain volume.

#### <span id="page-12-3"></span>2.1.4. Sources supplémentaires

Les sources supplémentaires, consultées lors du stage, pour la mise à disposition des données géographiques et statistiques sont :

**Le catalogue interministériel de données géographiques (France)<sup>6</sup>** 

<sup>1</sup><https://ge.ch/sitg/cartes/professionnelles>

<sup>2</sup>[https://ge.ch/sitg/sitg\\_catalog/sitg\\_donnees](https://ge.ch/sitg/sitg_catalog/sitg_donnees)

<sup>3</sup>[https://www.geoportail.gouv.fr](https://www.geoportail.gouv.fr/)

<sup>4</sup>[https://professionnels.ign.fr](https://professionnels.ign.fr/)

<sup>5</sup><https://www.asitvd.ch/>

<sup>6</sup> <http://catalogue.geo-ide.developpement-durable.gouv.fr/catalogue/srv/ger/catalog.search#/home>

- $\blacksquare$  Le géoportail du SIT-VD (Vaud)<sup>7</sup>
- **Le site d'agreste (Statistiques pour l'agriculture de la France)<sup>8</sup>**
- $\blacksquare$  La plateforme pour les données publiques françaises<sup>9</sup>

# <span id="page-13-0"></span>2.2. DESCRIPTION DE DONNEES

Les données géographiques téléchargées à partir de géoportails et obtenues du SITG sont des types de données vecteurs, c'est-à-dire de points, lignes ou polygones, ainsi que des rasters géoréférencés. Les données vecteurs ont le format de fichier shapefile (.shp)<sup>10</sup> et les données rasters sont stockées comme jeux de données raster dans une géodatabase (.gdb).

Pour ce travail, le cadre de référence choisi est le MN95 avec le système de coordonnées projetées CH1903+\_LV95 pour la Suisse. Certaines données issues du système RGF 1993 Lambert 93 pour la France, nécessitent un traitement de projection pour uniformiser les données françaises et suisses dans un seul système. Ce dernier permet le géoréférencement des différentes couches en ArcMap.

### <span id="page-13-1"></span>2.3. ORGANISATION DU TRAVAIL ET STOCKAGE DE DONNEES

Le volume de données existantes et leur traitement, ainsi que la création de nouvelles données demande une certaine organisation et classement pour pouvoir les retrouver facilement et de pouvoir bien les distinguer.

La création d'un fichier ArcMap par thème permet une meilleure gestion de données et facilite la mise en page de chaque carte. En fixant la vue et l'échelle pour chaque bloc de données il est possible de créer des cartes avec une étendue et échelle identique.

- 2 1829\_190619\_Gouvernance
- 31829 190623 Chemin Reseau
- 2 1829\_190627\_Agglomeration\_centralisee
- 2 1829 190627 Agglomeration multipolaire
- 1829 190627 Entites paysagere
- **Q** 1829 190628 Cultures Agri
- 2 1829 190628 Ressources Campagnes Foret
- 2 1829 190701 Bassin geographique Relief
- 2 1829\_190701\_Gouvernances\_enseignement
- 3 1829 190705 Bassins versants
- 3 1829\_190805\_Analyse\_Reseau\_velo
- 2 1829 190808 Zoom Paquis
- 1829 190809 Zoom Douvaine

Figure 5 : La structure des différents fichiers d'ArcMap (1829 = numéro du projet au sein du bureau ; 19xxxx = Date de la création du fichier)

<sup>7</sup> https://www.geoportail.vd.ch

<sup>8</sup> <http://agreste.agriculture.gouv.fr/page-d-accueil/article/agreste-donnees-en-ligne>

<sup>9</sup> <https://www.data.gouv.fr/fr/>

<sup>10</sup> fichier de formes

### <span id="page-14-0"></span>2.3.1. Stockage de données primaires

Les données brutes reçues du SITG restent, dû à leur grand volume, dans le disque dur externe. A cause de ce stockage externe, le lien d'ArcMap à la source de données se perd après la déconnexion du disque. Par conséquent, elles ne peuvent pas être utilisées et modifiées et restent dans leur configuration d'origine. Nous faisons face au même cas de figure pour les fichiers shapefiles téléchargés à partir de géoportails qui restent de données brutes stockées dans le dossier 1829\_SHAPE.

# <span id="page-14-1"></span>2.3.2. Stockage et rangement de données dans des géodatabases

Les shapefiles ont été ajoutés en les sélectionnant et en les faisant glisser à partir de la fenêtre d'ArcCatalog, ensuite ils ont été analysés (manque de clarté des désignations) et jugés pertinent ou non pour le projet. Puis les données choisies ont été importées et converties en classe d'entité dans la géodatabase « 1829\_DONNEES\_BRUTES ».

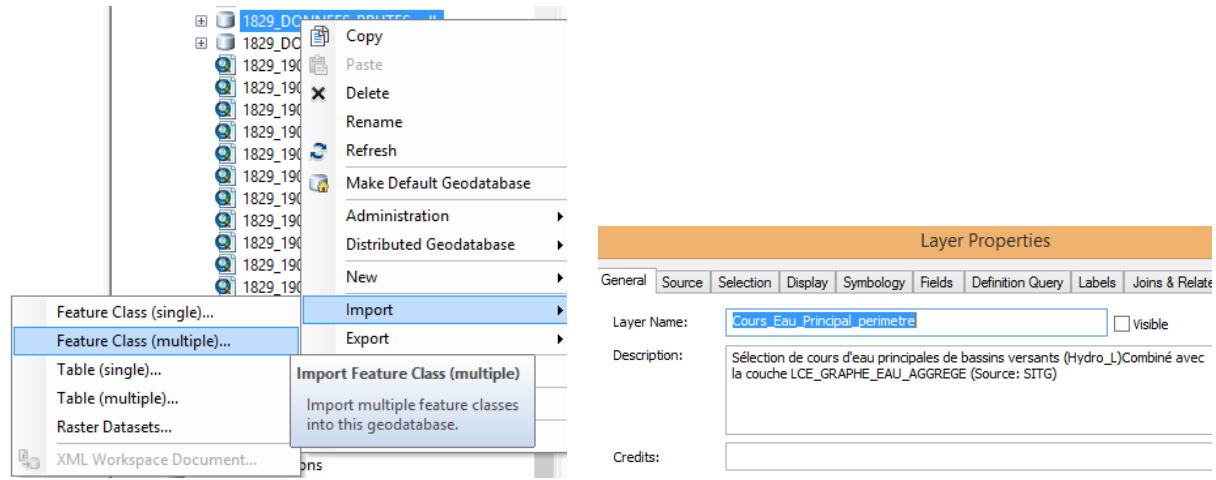

Figure 6 : Importation d'une classe d'entités et les « Layer Properties » avec la description du traitement

Avant de modifier les données brutes avec l'outil « Editor » d'ArcMap, une copie de ces dernières a été enregistrée dans la géodatabase 1829 DONNEES MODIFIEES CREES. En cas de modification à partir d'outils ou la création de nouvelles données, elles ont été également enregistrées dans cette base de données avec une description du traitement.

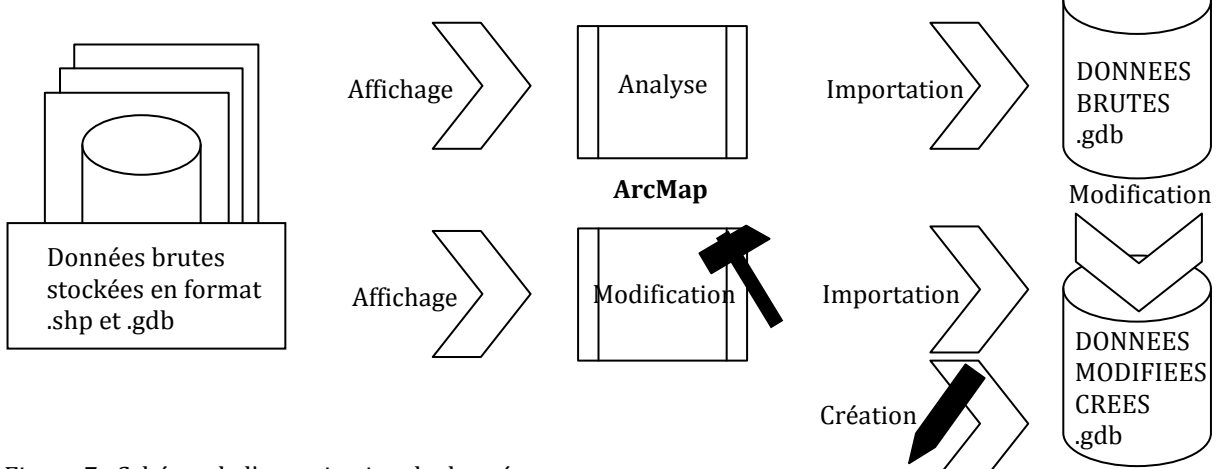

Figure 7 : Schéma de l'organisation de données

#### <span id="page-15-0"></span>2.4. GEOTRAITEMENT ET CREATION DE DONNEES EN ARCMAP

Le traitement et la création de données ont pris la plus grande partie du temps lors de ce stage et ont permis la visualisation de nouvelles données géographiques visionnaires pour l'agglomération du Grand Genève sur des bases existantes. Les explications suivantes ne sont pas exhaustives, leur but est de donner un aperçu du travail.

#### <span id="page-15-1"></span>2.4.1. Projection

Comme il était mentionné auparavant, dans le cadre de ce projet, les données ayant le système de coordonnées français ont besoin d'être projetées dans le système suisse. C'est possible à l'aide de l'outil « Project » (ArcToolbox, Data Management Tools, Projections and Transformations) :

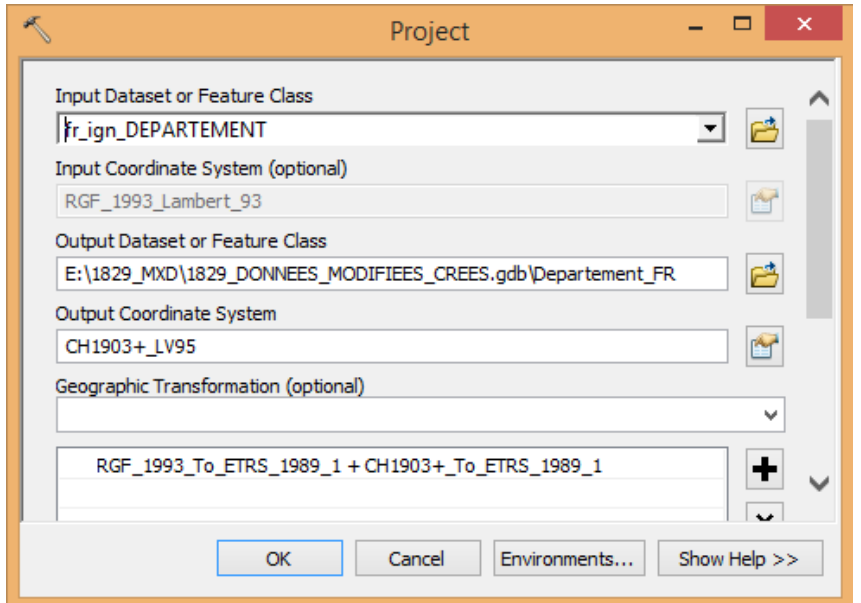

Figure 8 : Projeter de données françaises dans le système de coordonnées suisse

Suite à cette marche à suivre, l'emplacement géographique des données est corrigé :

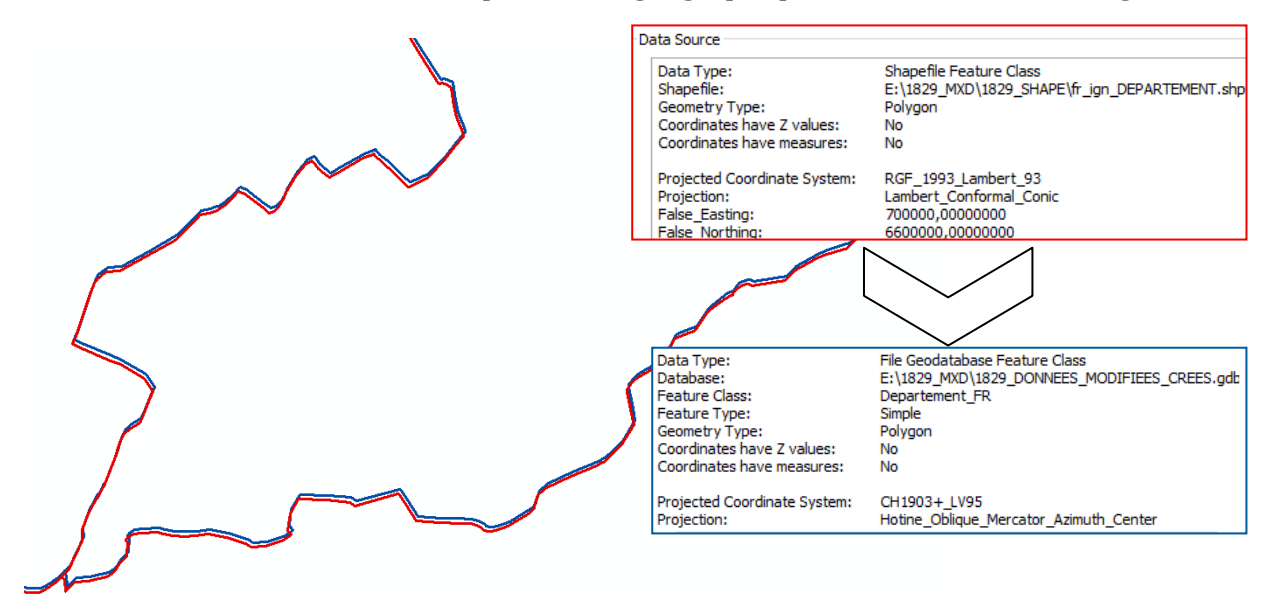

UNIGE | CCG | RAPPORT DE STAGE 16 Figure 9 : Résultat de la projection (rouge : système français ; bleu : système suisse)

#### <span id="page-16-0"></span>2.4.2. Sélection

Le grand nombre d'entités dans un shapefile requiert souvent la manipulation de données par la sélection d'entités d'intérêt. Pour ce faire il existe deux façons différentes : la sélection selon l'emplacement ou selon les attributs. L'outil « Select By Attributes » permet à partir d'une expression de requête SQL<sup>1</sup> de sélectionner des entités qui correspondent aux critères de sélection. Vous trouverez ci-dessous un exemple de la sélection pour la carte « Agglomération centralisée »:

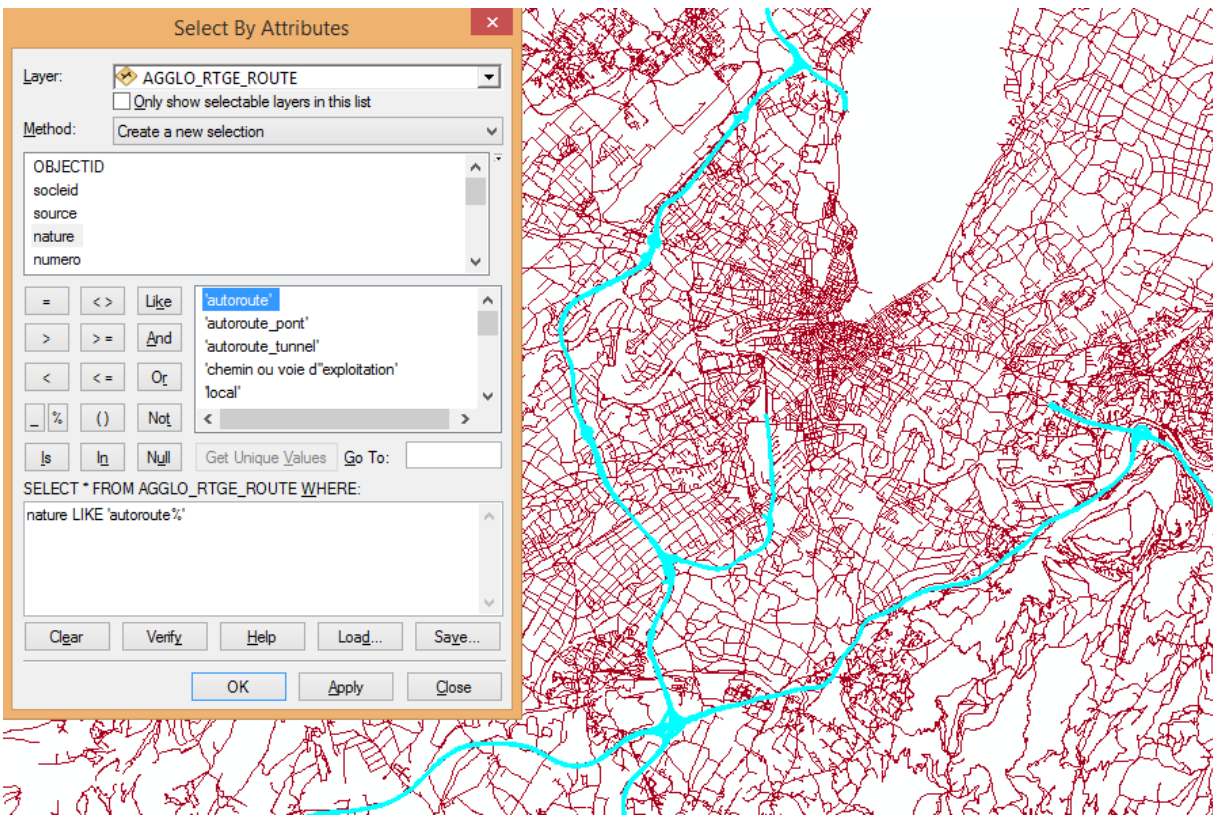

Figure 10 : L'outil « Select By Attributes » avec l'expression de requête SQL pour sélectionner tous les entités comportant l'attribut « autoroute » dans la catégorie « nature » et le résultat en bleu sur la carte

Pour pouvoir bien utiliser cet outil, il faut connaître quelques notions du langage SQL : III.3 WHERE.

#### WHERE prédicat

permet d'effectuer une restriction, c'est-à-dire de spécifier quels enregistrements sélectionner dans une table ou un produit cartésien de tables

#### III.3.1 Prédicats simples

Un prédicat simple est la comparaison de plusieurs expressions au moyen d'un opérateur logique :

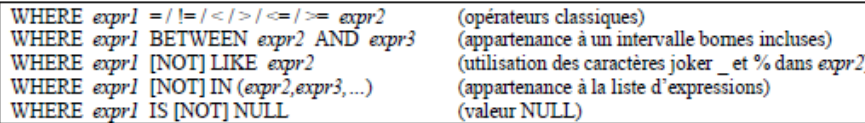

III.3.2 Prédicats composés

Les opérateurs logiques AND et OR permettent de combiner plusieurs prédicats. AND est prioritaire par rapport à OR mais l'utilisation de parenthèses permet de modifier l'ordre d'évaluation.

Figure 11 : Explications de la partie WHERE de l'expression de requête SQL (Source : Aide-mémoire SQL GEOTOOLS-DB)

En ce qui concerne la sélection selon l'emplacement, elle permet de sélectionner des entités selon leur position actuelle dans une autre couche. L'exemple ci-dessous montre la sélection de tous les points (Adresses) se trouvant dans le polygone (Sous-secteur de Pâquis-Môle) issus de la création des premiers « zooms » de la troisième étape du stage.

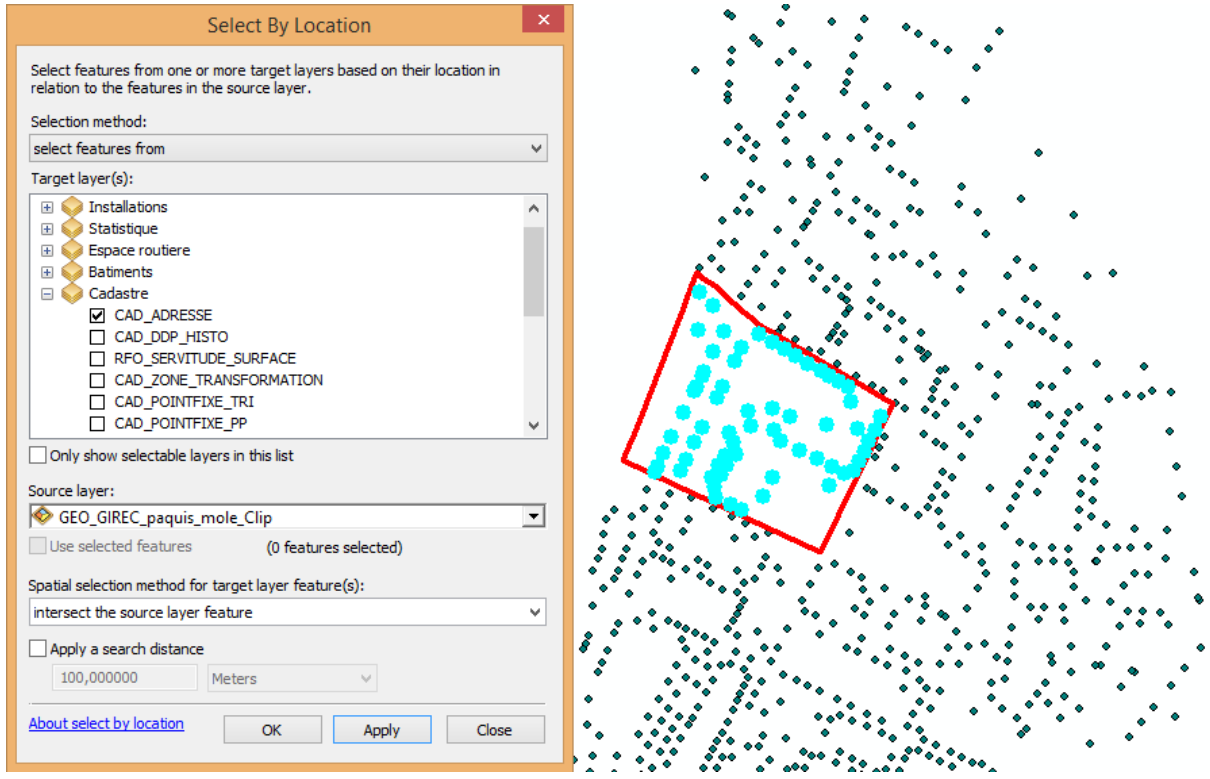

Figure 12 : L'outil « Select by Location » avec la couche cible et la couche de source, ainsi que la méthode choisi pour la sélection spatiale

A partir de ces sélections il est possible de créer une nouvelle couche comportant les entités sélectionnées. Pour pouvoir modifier ces couches sans modifier la source de données il faut les importer dans la géodatabase comme nouvelle classe d'entités. Il existe aussi la possibilité de les exporter comme shapefile, mais à cause du flux de travail choisi, j'ai favorisé le stockage direct dans la géodatabase.

#### <span id="page-17-0"></span>2.4.3. Exportation des tables attributaires

Pour l'analyse de données statistiques, tel que le taux de la population par adresse (ici Pâquis-Môle), l'outil « Export Data » de tables attributaires permet l'export de données dans un fichier texte (.txt) qui peuvent par la suite être importés et retravaillés en Excel :

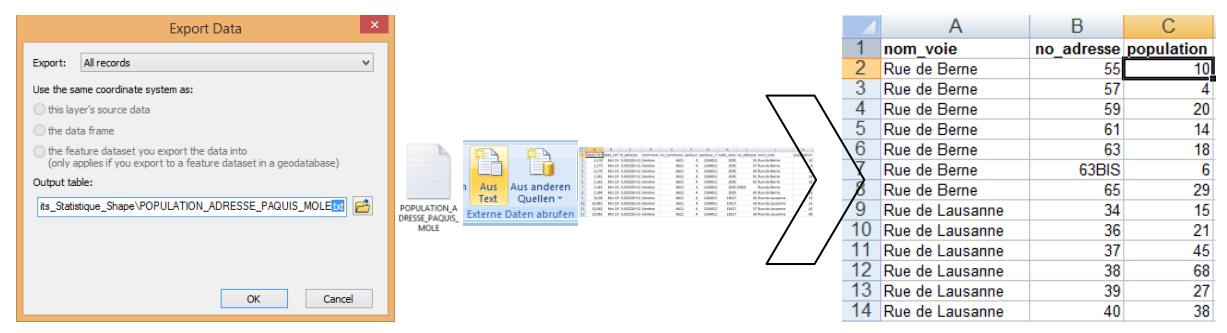

Figure 13 : Schéma du processus de l'exportation des tables attributaires et de l'importation en Excel

#### <span id="page-18-0"></span>2.4.4. Les différents outils servant à la modification et création de données

La liste suivante est un aperçu des outils utilisés lors du traitement, de la modification et de la création de données géographiques au cours du travail. Par la suite, je me pencherai sur quelques notions intéressantes :

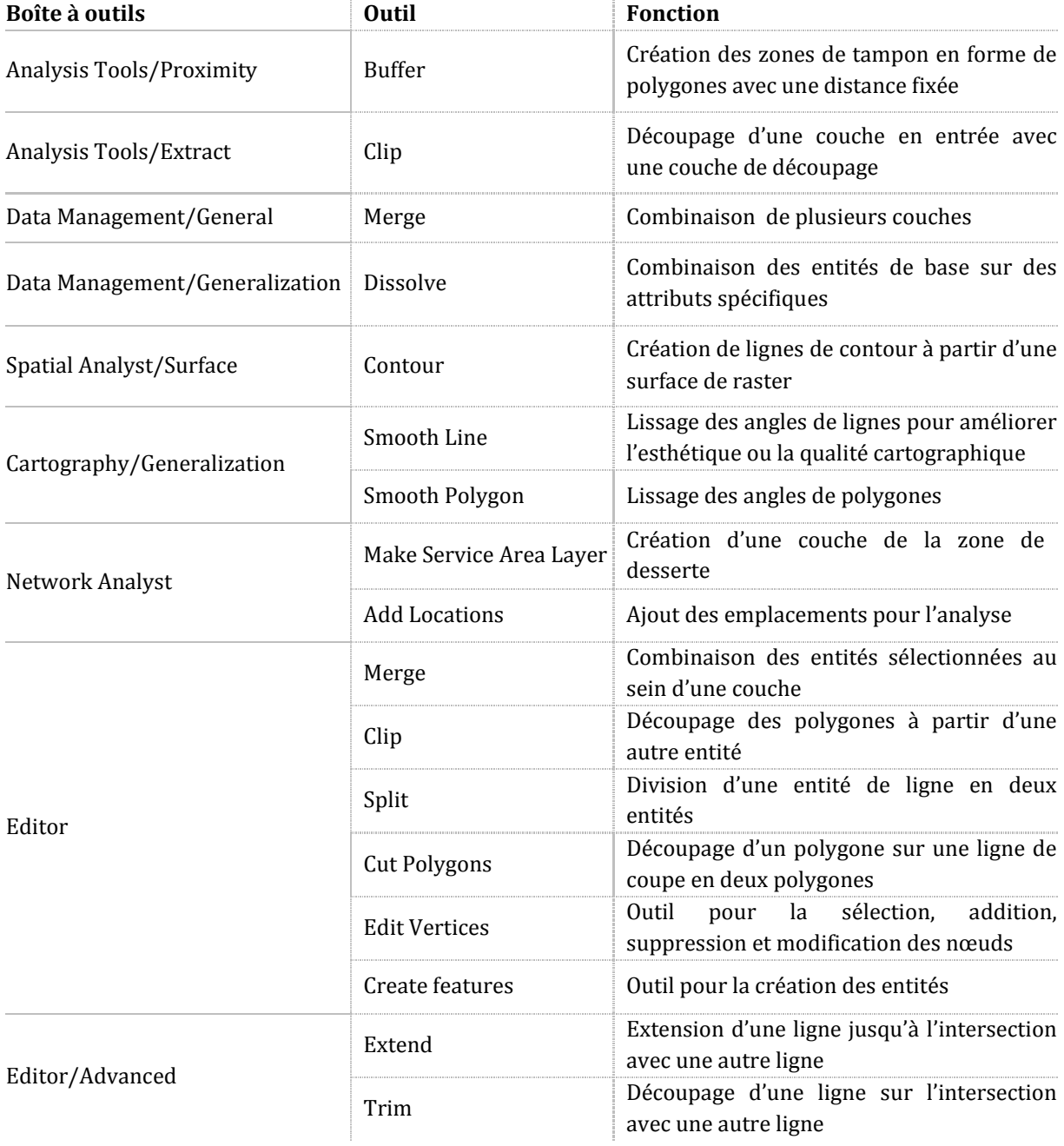

# <span id="page-18-1"></span>2.4.5. Géoréférencement

Le manque de la libre distribution de certaines données géographiques, nécessitait le téléchargement d'images (.jpg/.png/.tiff) non géoréférencées, comme c'était le cas pour les bassins versants du Canton de Vaud (géoportail SIT-VD). Le géoréférencement en ArcMap permet par la suite d'assigner des coordonnées géographiques à ces images qui n'en possèdent pas. Une fois géoréférencée l'image peut être superposée à d'autres couches géographiques et les données peuvent, si nécessaire, être digitalisées.

#### une cartographie du territoire transfrontalier Veronika De Castro

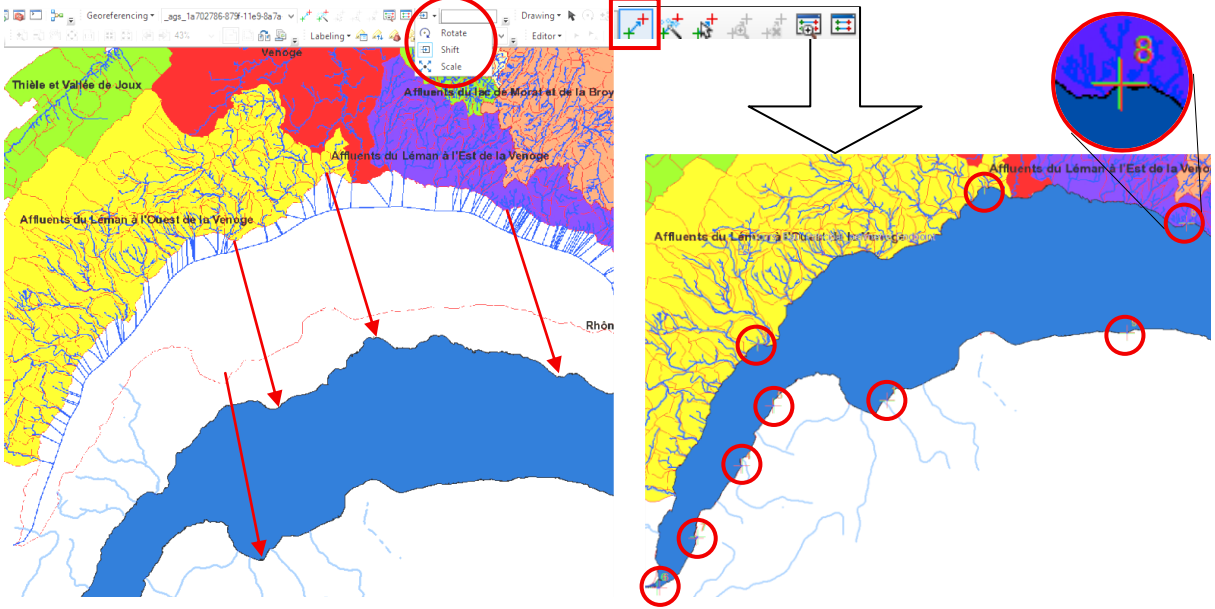

Figure 14 : Géoréférencement des bassins versants

La création de minimum quatre liens est nécessaire afin de bien placer l'image non géoréférencée à la position géographique correspondante. Ensuite, avec l'option « Auto Adjust », l'image peut être ajustée et avec « Rectify » enregistrée en format tiff.

#### <span id="page-19-0"></span>2.4.6. Digitalisation

A partir de cette image géoréférencée et à l'aide de la boîte à outil « Editor » nous pouvons par la suite compléter la couche des bassins versants existante du Canton de Genève par les bassins versants vaudois.

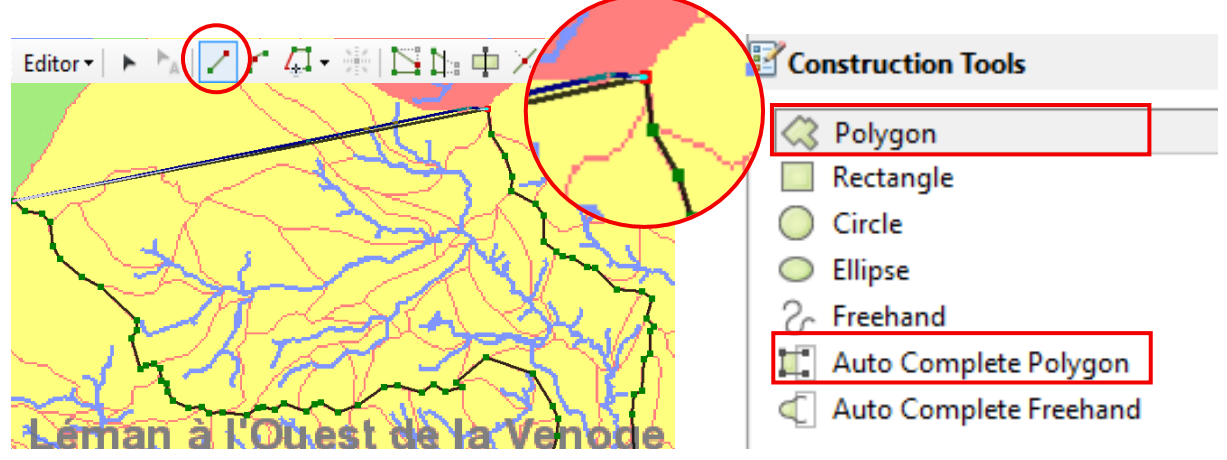

Figure 15 : Digitalisation des bassins versants

Dans la barre d'outil « Editor » il faut ouvrir la fenêtre « Create Features » pour pouvoir avoir accès aux outils de construction. Il est possible de créer plusieurs formes, mais pour ce travail les outils « Polygon » et « Auto Complete Polygon » ont été utilisés.

Après cette démarche pour les bassins versants vaudois, la même chose a été faite partiellement pour les bassins versants côté français. Ensuite, la couche d'ensemble des bassins versants de l'agglomération a été soumise à de nombreuses modifications afin de transformer les bassins versants dit « techniques » en bassins « de vie », comme il montre la carte des nouvelles gouvernances.

UNIGE | CCG | RAPPORT DE STAGE | 20

## <span id="page-20-0"></span>2.4.7. Création de nouvelles géodonnées visionnaires

La création des nouvelles géodonnées visualisant la stratégie du projet, comme le « bassin géographique », les « campagnes remarquables», les « communaux » , les « jardins de campagne », les « quartiers » ou finalement le « réseau d'échange » (voir Annexe), était le passage entre le traitement de données existant et la création des données visionnaires non existantes, en se basant sur les concepts élaborés de l'équipe « Contrées Ressources » pour l'aménagement du territoire du Grand Genève de 2050.

Toute la création a été faite en relation directe avec des données géographiques existantes, tel que le réseau routier pour le développement du nouveau « réseau d'échange » de mobilité douce tout en passant par les ventes directes et en connectant les villages pour un échange de proximité. En ayant toujours un œil sur la « réalité » par l'orthophoto et google maps pour une planification solide.

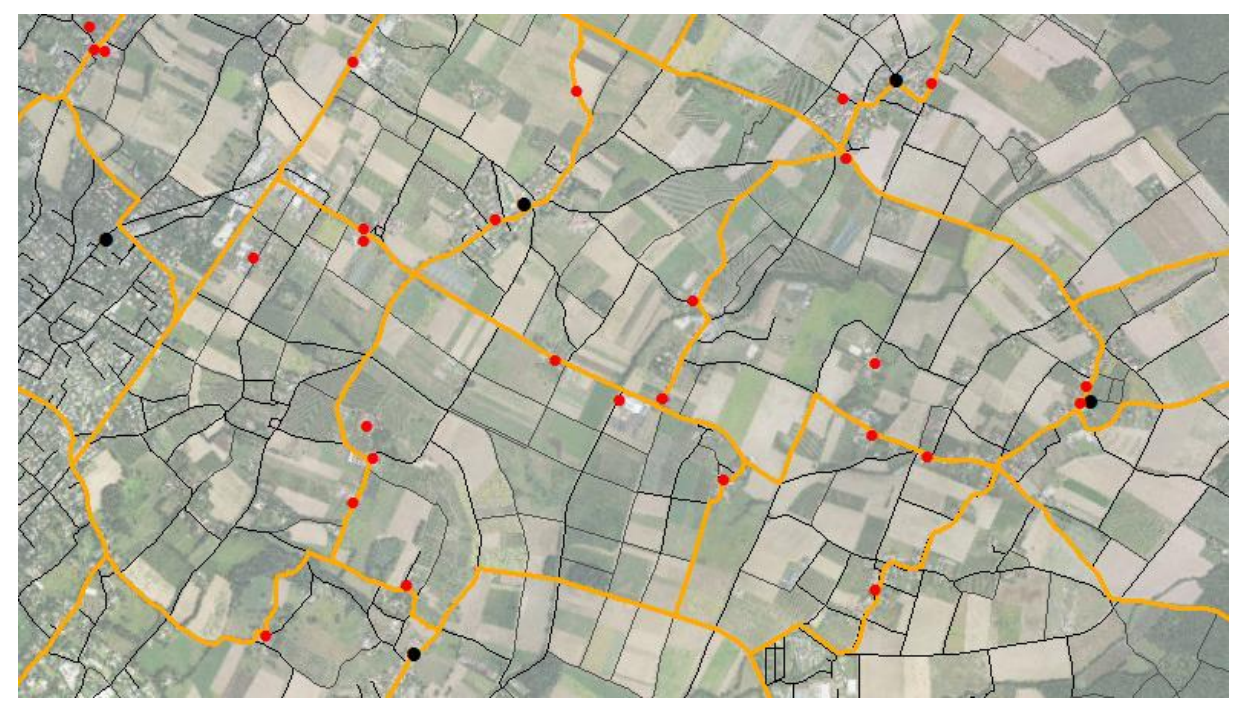

Figure 16 : Création de « réseau d'échange » (lignes oranges) en proximité des ventes directes (points rouges) et des villages (points noirs) en se basant sur la voirie existante avec l'orthophoto en arrière-plan

|                      |                           | <b>LA</b> 1829_DON                      |          |                                                                         |         |  |
|----------------------|---------------------------|-----------------------------------------|----------|-------------------------------------------------------------------------|---------|--|
|                      |                           | <b>PED BASSIN</b><br>Ŧ                  | 圉        | Copy                                                                    |         |  |
|                      |                           | 中 OLD<br>田                              | r.       | Paste                                                                   |         |  |
|                      |                           | <b>PAQUIS</b><br>Ŧ                      | $\times$ | Delete                                                                  |         |  |
|                      |                           | <b>PARCEI</b><br>围<br><b>PLATE</b><br>Œ |          | Rename                                                                  |         |  |
|                      |                           | <b>PD RESEAU</b><br>田                   |          | Refresh                                                                 |         |  |
|                      |                           | <b>RESEAU</b><br>田中                     | œ        | Make Default Geodatabase                                                |         |  |
|                      |                           | 图 AGGIO<br><b>Ed AGGLO</b>              |          | Administration                                                          |         |  |
|                      |                           | AGGLO<br>囨                              |          | Distributed Geodatabase                                                 |         |  |
| Feature Dataset<br>ᆲ |                           |                                         |          | New                                                                     |         |  |
|                      | Feature Class             |                                         |          |                                                                         |         |  |
|                      |                           |                                         |          | Import                                                                  |         |  |
| 軍                    | Table                     | <b>New Feature Class</b>                |          |                                                                         |         |  |
| ΞĒ                   | View                      |                                         |          |                                                                         |         |  |
|                      |                           |                                         |          |                                                                         | Service |  |
| 려                    | <b>Relationship Class</b> | Create a new standalone feature         |          | class or a new feature class in this                                    |         |  |
| 勫                    | Raster Catalog            | feature dataset.                        |          |                                                                         |         |  |
| W                    | Raster Dataset            | Disabled if you are using a Basic       |          |                                                                         |         |  |
| ₩                    | Mosaic Dataset            |                                         |          | license and you have right-clicked                                      |         |  |
| 퍰                    | <b>Schematic Dataset</b>  | types that cannot be created or         |          | a feature dataset containing data<br>edited using a Basic license, such |         |  |

Figure 17 : Nouvelle classe d'entités

Afin de pouvoir dessiner ces nouvelles entités, il faut créer une nouvelle classe d'entités (Feature class) avec le type d'entité souhaité (points, lignes, polygones) et le système de coordonnées CH1903+\_LV95. Puis, l'activation de l'outil « Editor » et l'ouverture de fenêtre « Create Features » permettent, comme dans la digitalisation, la création des nouvelles entités.

> En se basant lors de la saisie sur des données existantes, tel que les lignes du réseau routier, l'outil « Trace » s'est montré très utile.

#### <span id="page-21-0"></span>2.4.8. Boîte à outils « Network Analyst »

Afin d'analyser le réseau crée, la boîte à outil « Network Analyst » permet la création de zones de desserte en choisissant des distances parcourues en 15 et 30 minutes (la proximité de « réseau d'échange » est définie par une distance maximale de 30 minutes à vélo), soit 3495 mètres ou 6990 mètres de la distance géométrique des troquons.

Cette analyse fût effectuée à titre purement informatif et par intérêt de ma part, car les résultats n'ont pas été utilisé. C'est la raison pour laquelle, cette boîte a outils n'est pas traité de manière plus détaillée. De manière générale on peut dire que j'ai suivi la marche à suivre lors du troisième travail pratique du cours SPACE Planning.

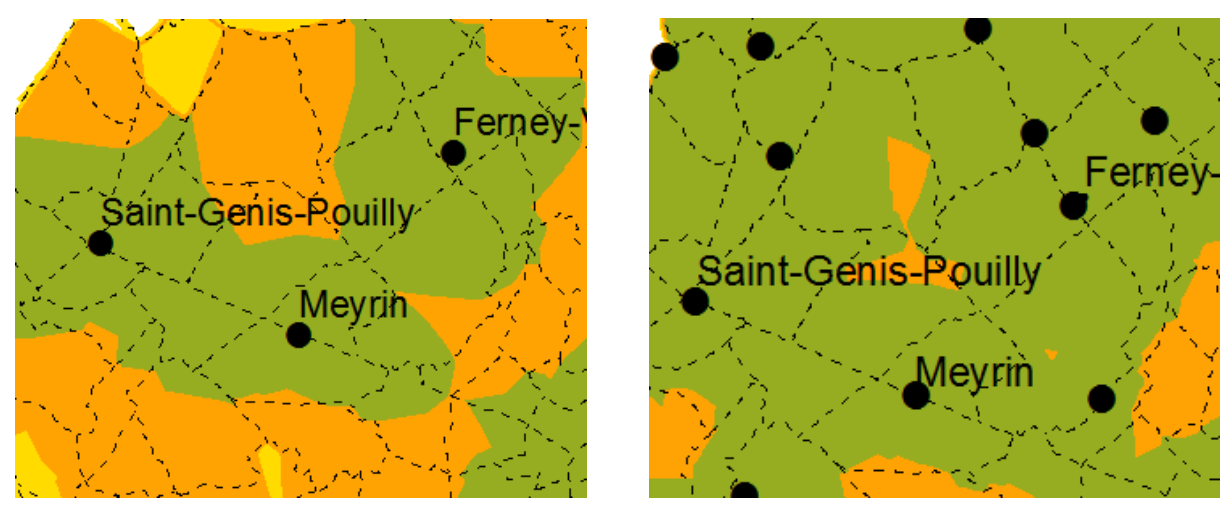

Figure 18 : Résultat du « Network Analyst » analysant le « Réseau d'échange » des centres régionaux et en connexion avec les village aux alentours : 15 min. en vert, 30 min. en orange (en jaune vélo électrique)

# <span id="page-21-1"></span>2.5. MISE EN FORME

La mise en forme de données s'est montrée indispensable. Le travail à grande échelle, comme l'agglomération, demande un certain traitement favorable à l'affichage des données. Les données, dites « techniques », sont conçues de manière « dure » ( avec des contours extrêmement précis), ce qui ne rende pas une carte bien lisible, dite « lisse » une exigence d'un projet conceptuel. La symbologie joue également un rôle signifiant en concevant plusieurs cartes constituant l'image globale d'un projet.

<span id="page-21-2"></span>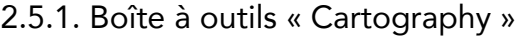

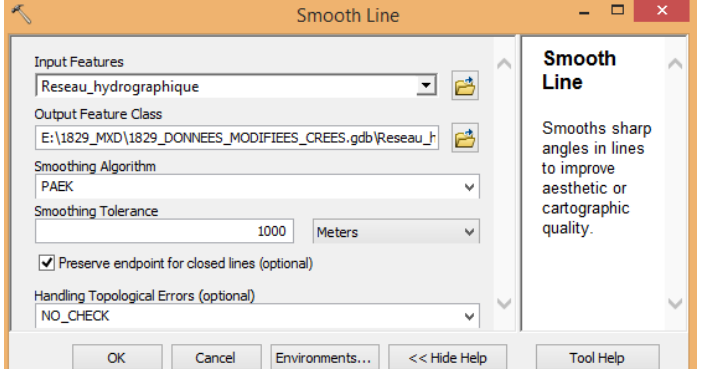

Figure 19 : L'outil « Smooth Line »

Les outils « Smooth Line » ou « Smooth Polygon" de la boîte à outil « Cartography » augmentent la qualité cartographique des données en les lissant. La tolérance de lissage ce fait normalement suivant l'équidistance (x10) :  $10m \to 100$ ,  $20m \to 200$ ,  $2m \to 20$ Mais pour une échelle comme la nôtre (1 :250000), j'ai augmenté la valeur pour une lecture plus douce.

une cartographie du territoire transfrontalier Veronika De Castro

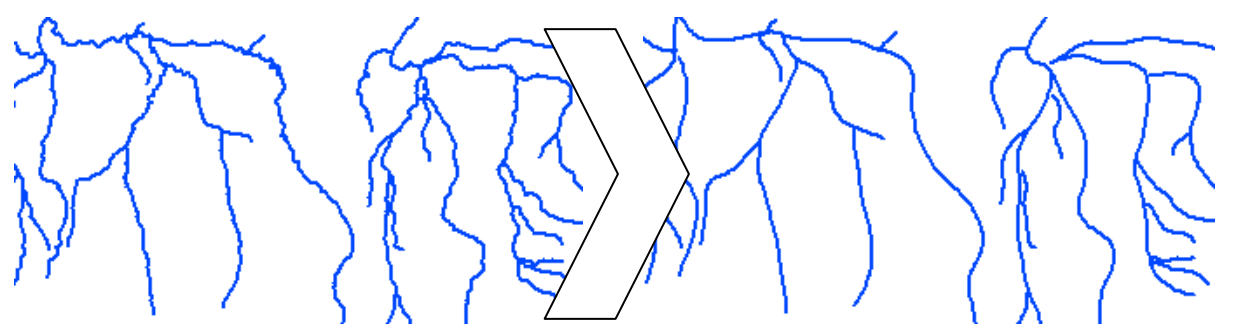

Figure 20 : Résultat d'outil « Smooth Line » pour le réseau hydrographique (à gauche : avant, à droite : après)

#### <span id="page-22-0"></span>2.5.2. Elaboration de la symbologie

La symbologie des données sur les différentes cartes suive le code couleur bien contrasté de l'ensemble du projet. Elaboré par l'illustratrice de l'équipe « Contrées Ressources », les différents couleurs se trouvent non seulement dans la cartographie, mais ont été également adoptés pour les différents champs d'action avec la représentation des schémas, des titre, etc. La répartition des couleurs fût un processus impliquant plusieurs essais afin de bien distinguer les différentes couches avec le meilleur résultat. Le code couleur permet également de jouer avec l'opacité de ces dernières. Sur la carte « Ressources d'utilité publique » nous pouvons retrouver toutes les couleurs à la fois :

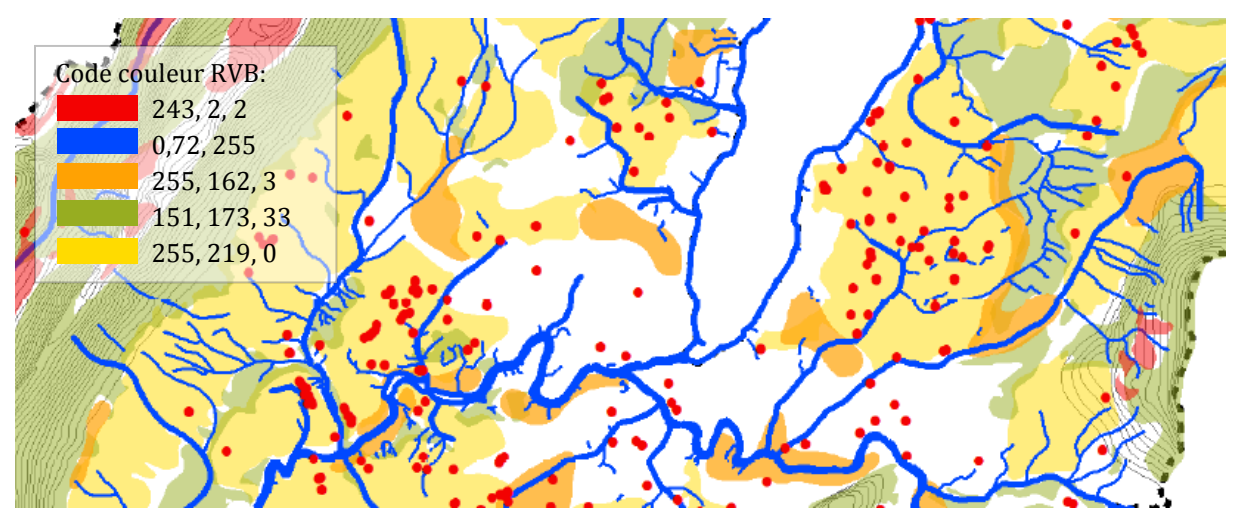

Figure 21 : La symbologie selon le code couleur du projet

#### <span id="page-22-1"></span>2.5.3. Couches de mise en forme

□ 329 mise en forme AGGLO ARVE RHONE LAC LISSER500 bleu.lvr AGGLO SA3 FONCT URB VILLAGE.lyr Loc LausanneClusesEvainRolleBellegardeAnnecy.lyr Perimetre GrandGeneve.lyr Relief\_50\_Fond\_carte.lyr

La possibilité de sauvegarder la mise en forme d'une couche permet une réutilisation simplifiée du même affichage lors de travaux impliquant plusieurs fichiers d'ArcMap, comme ce fût le cas dans le travail présenté ici.

Certaines couches s'affichent sur plusieurs cartes de la même manière, par exemple le lac avec le Rhône et l'Arve en bleu, le périmètre du Grand Genève en ligne pointillée noir ou le relief en gris clair. Cette sauvegarde de la mise en forme se fait sous le format de fichiers .lyr (Layer File). En tant que sauvegarde de la mise en forme d'affichage, la source de données reste la classe d'entités d'origine.

UNIGE | CCG | RAPPORT DE STAGE | 23

# <span id="page-23-0"></span>2.6. MISE EN PAGE

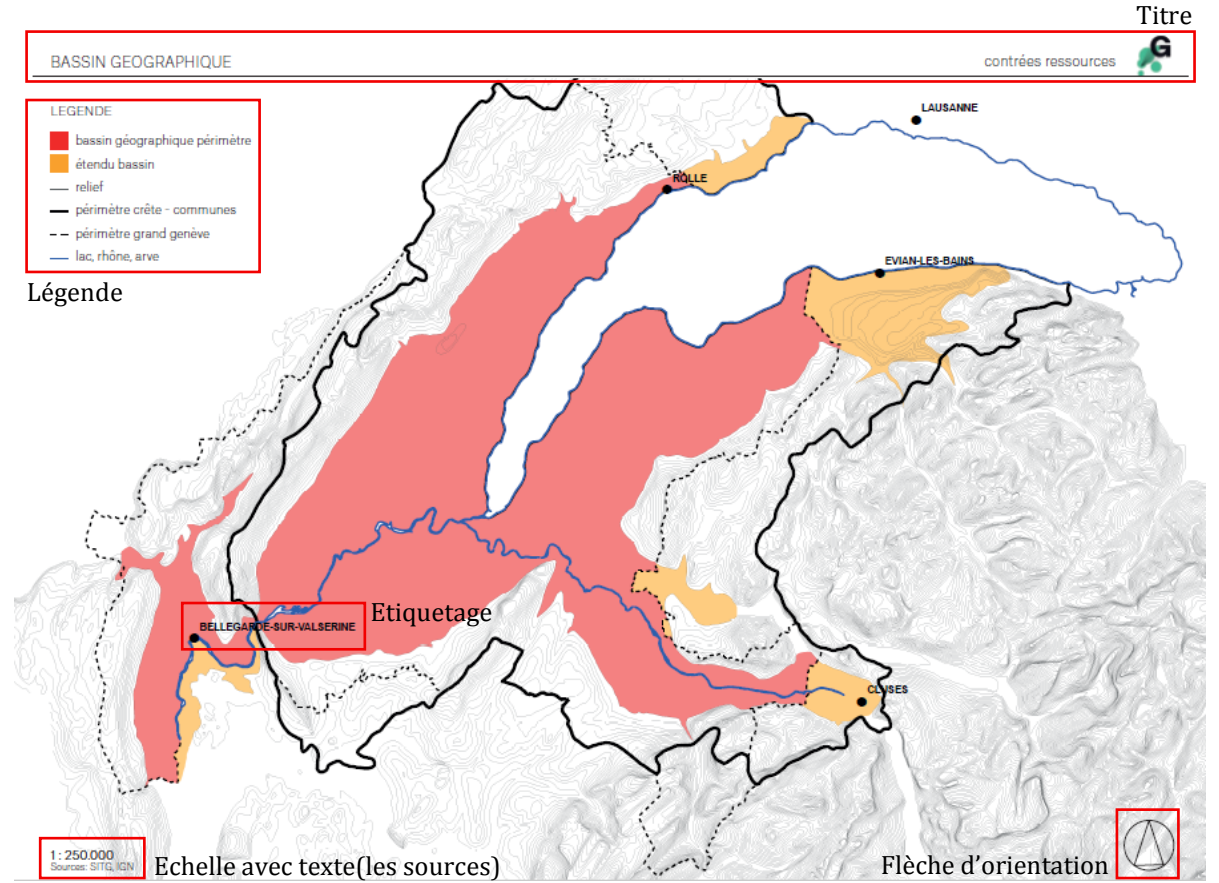

#### <span id="page-23-1"></span>2.6.1. Les différents éléments de la mise en page

Pour la mise en page, la carte doit généralement être « habillée » avec différents éléments : Le titre, la légende, l'échelle, les sources, la flèche d'orientation (Nord) et, si nécessaire, l'étiquetage des objets. Il s'agit d'éléments dynamiques en ArcMap (sauf le titre et le texte), c'est-à-dire ils restent en relation directe avec les données. Il est possible de convertir les éléments cartographique en objets graphique, par exemple la légende, permettant de pouvoir couper cette relation directe. De plus, à l'aide d'outil « Drawing » il est possible de créer d'autres éléments graphiques, comme des flèches (Carte pour l'agglomération multipolaire). Lors du stage, la mise en page finale des cartes pour le deuxième dialogue a été faite avec Adobe InDesign (principalement par la deuxième stagiaire – Rapport et Poster) alors que les cartes de la première étape de stage ont été fait complètement sur ArcMap.

#### <span id="page-23-2"></span>2.6.2. Exportation de cartes

L'exportation de la carte finale est possible sous le format d'image (png, tif, jpg,..) ou vecteur éditable (svg, eps, ai) ou bien en format pdf. Selon le format choisi il est possible de retravailler les cartes sous un autre logiciel. Lorsqu'on travaille avec des opacités en ArcMap, il faut noter que la carte perd la formation en vecteur donc elle n'est plus utilisable pour la modification de vecteurs directs. Pour bien cadrer les cartes avec le même emplacement, il faut fixer l'échelle et l'étendue de cette dernière. Cela permet par la suite l'importation en Adobe InDesign (logiciel dédié à la mise en page de documents).

Figure 22 : Les différents éléments de la mise en page sur la carte

une cartographie du territoire transfrontalier Veronika De Castro

### <span id="page-24-0"></span>3. RESULTATS

Les résultats finaux sont des supports imprimés variés, garni de cartes produites, avec différents objectifs et destinations. Tout d'abord, le rapport intermédiaire, contenant l'ensemble de la proposition prospective de l'équipe « Contrées Ressources », permet la communication sur le projet avec des experts internationaux, qui ont pour mission de suivre la démarche de la Consultation. Ensuite, les cartes produites ont également été intégrées dans la présentation du projet lors du deuxième dialogue avec les experts et

un public invité. Finalement, les supports imprimés pour la table ronde qui sont utilisés à des fins de discussion avec les experts. Le poster avec les quatre cartes principales (les ressource d'utilité publique, les nouvelles échelles de gouvernance, le réseau d'échange et les quartiers) a également été utilisé pour la communication du projet lors de l'évènement « Explore » de la Ville de Genève avec un public élargi. Vous trouverez ci-dessous un aperçu des différents documents.

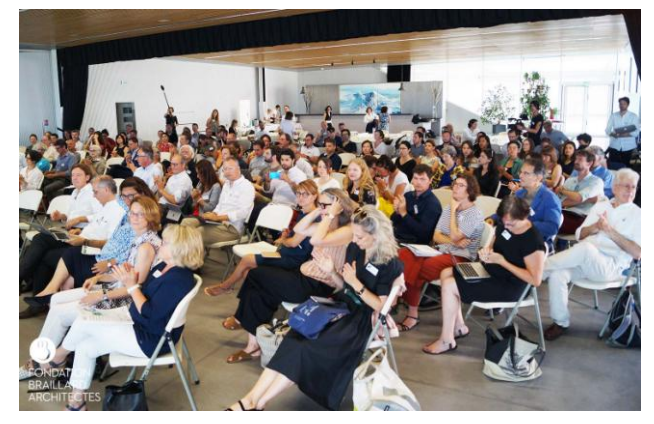

Figure 23 : Le public lors du deuxième dialogue

### <span id="page-24-1"></span>3.1. CARTES DANS LE RAPPORT INTERMEDIAIRE

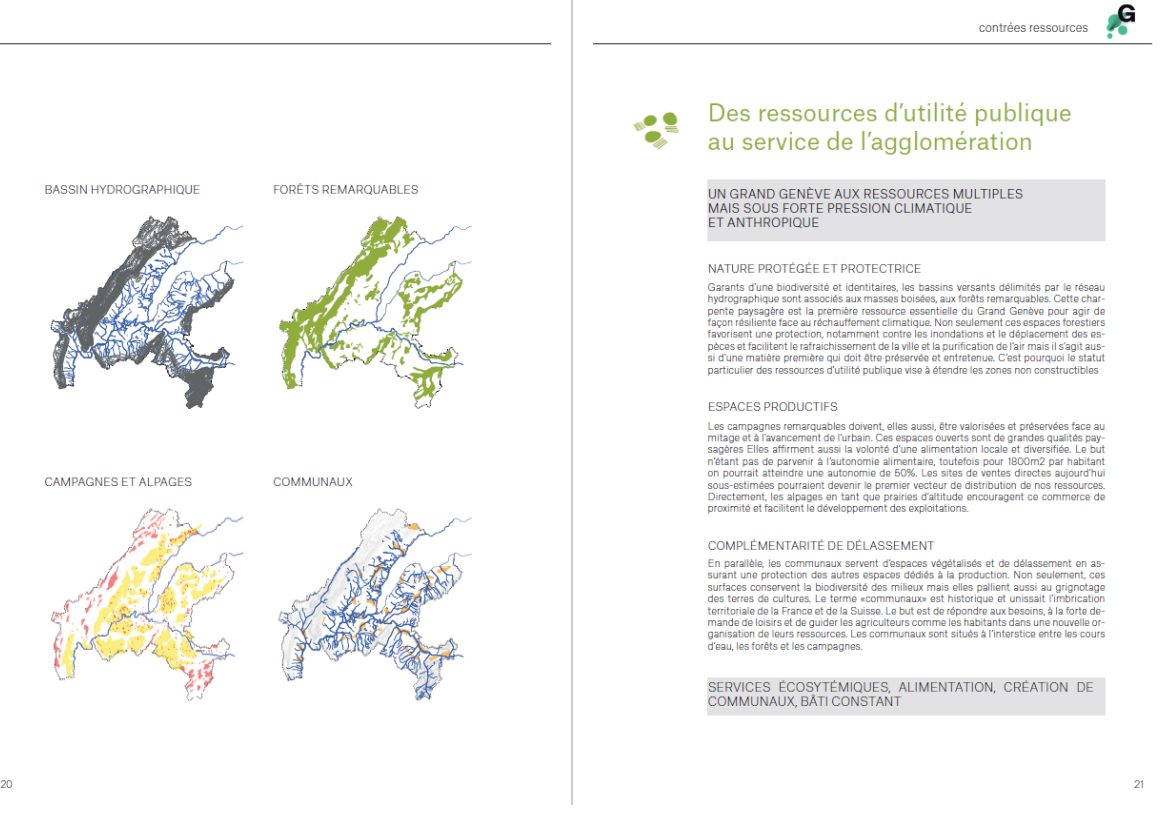

#### Figure 24 : Exemple 1 du rapport intermédiaire

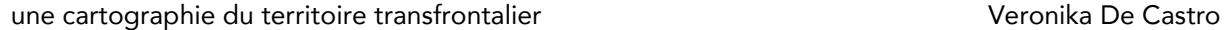

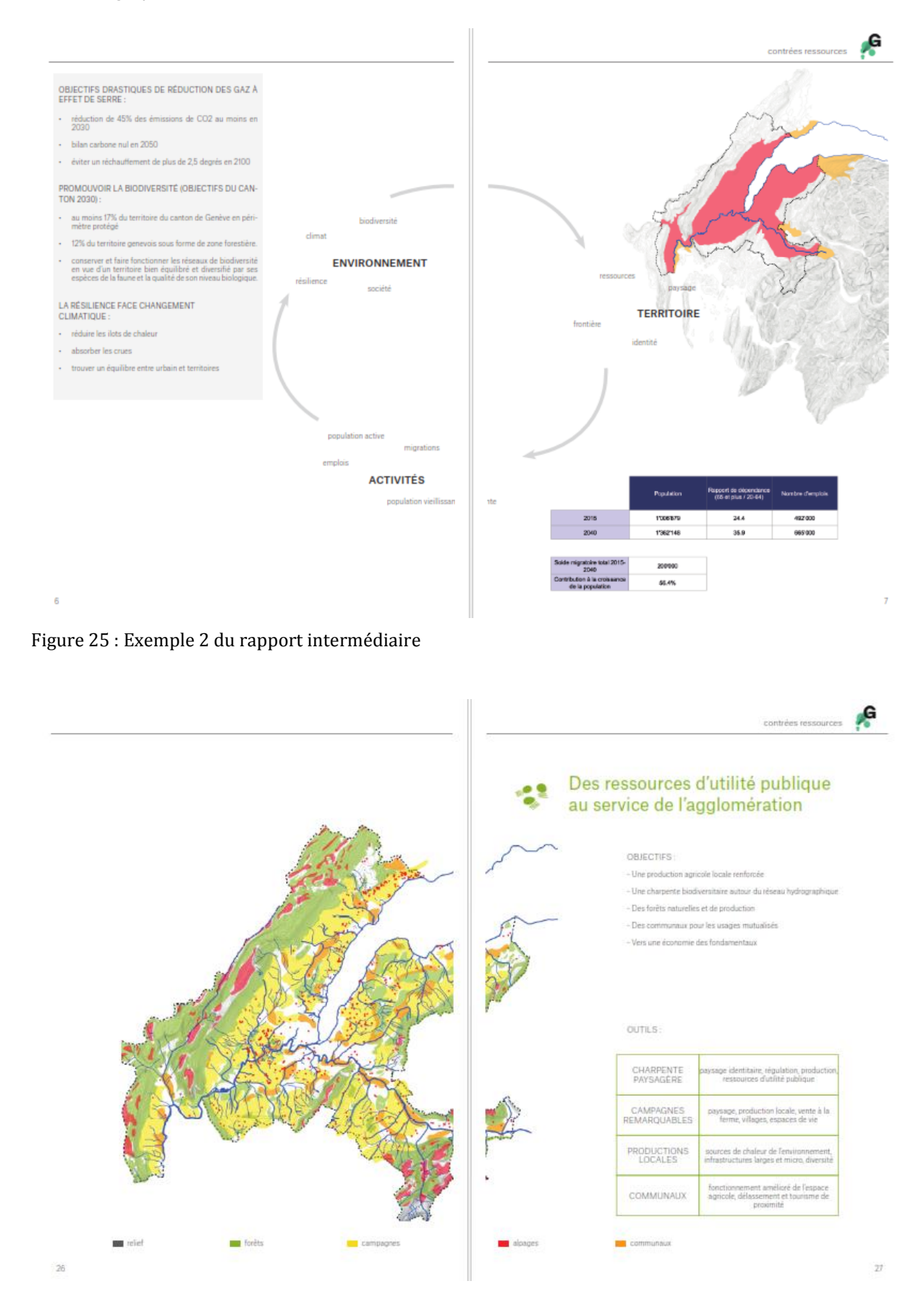

Figure 26 : Exemple 3 du rapport intermédiaire

une cartographie du territoire transfrontalier veronicale veronika De Castro

# <span id="page-26-0"></span>3.2. CARTES DANS LA PRESENTATION

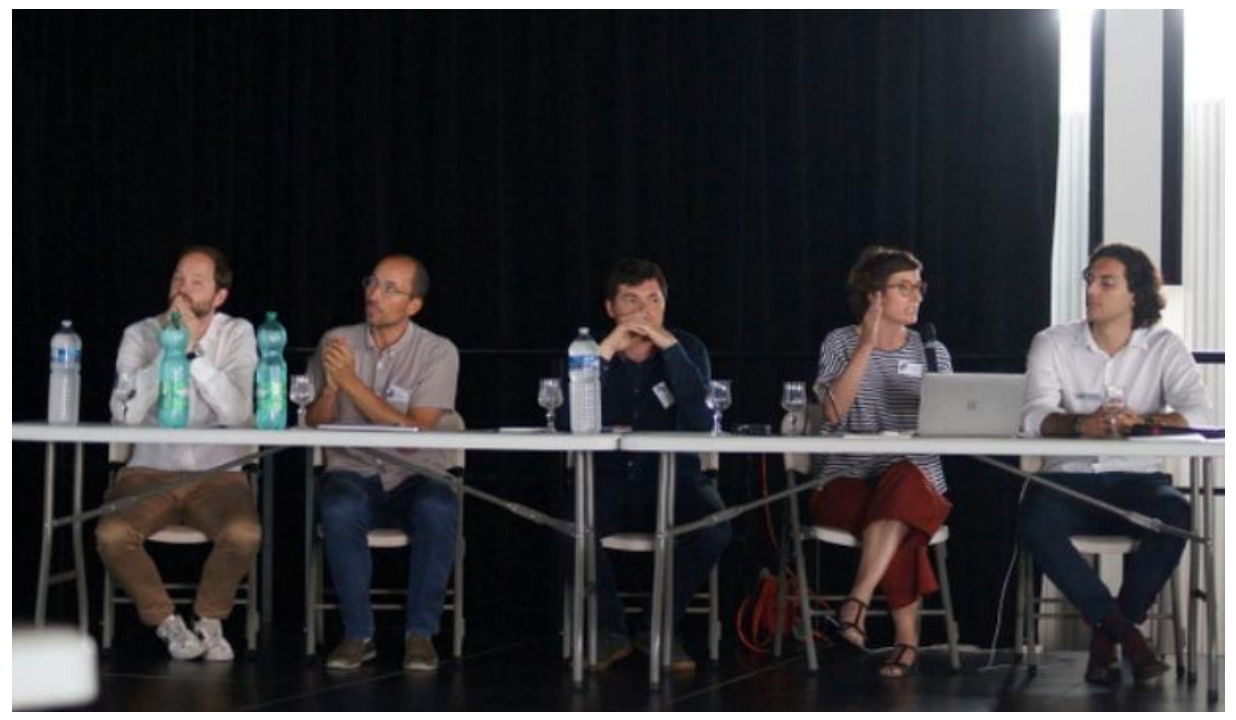

Figure 27 : L'équipe « Contrées Ressources » pendant la présentation

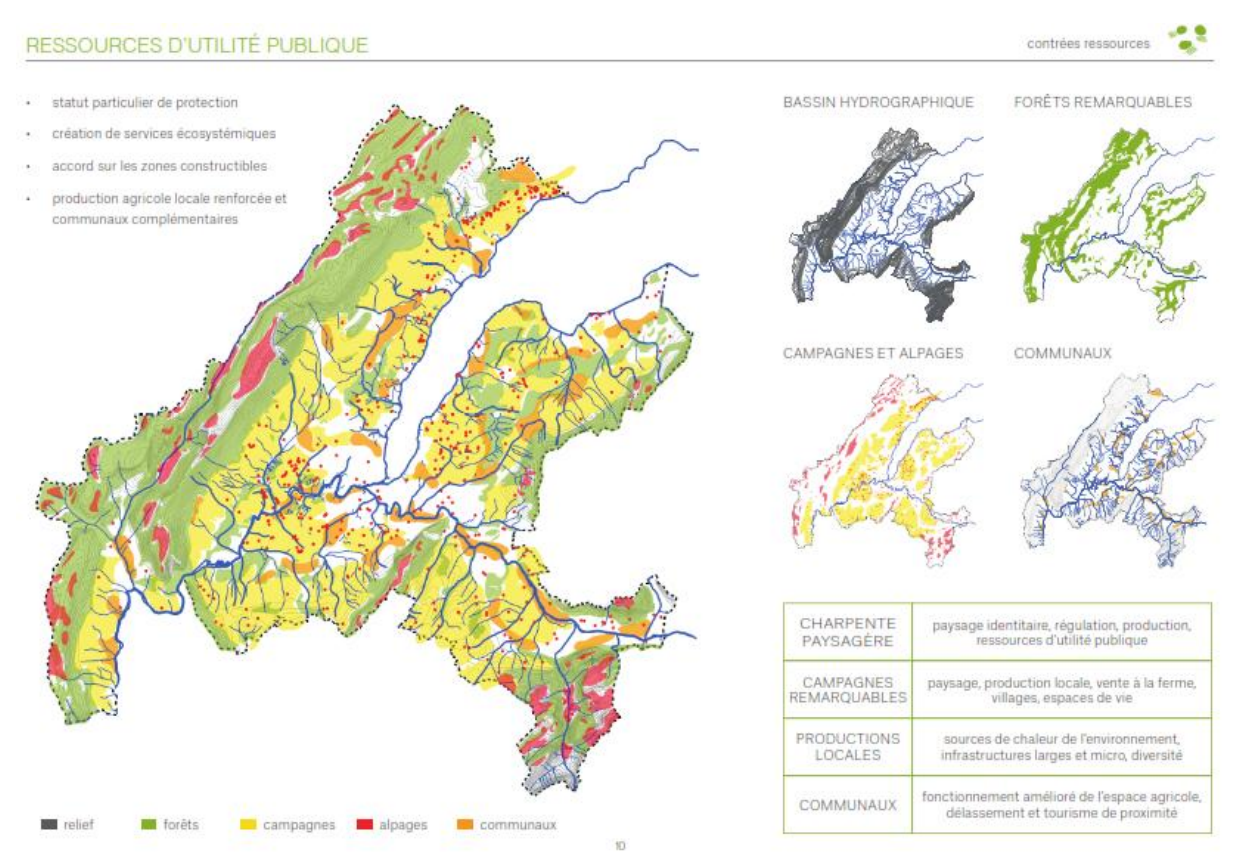

Figure 28 : Exemple d'un dia de la présentation

### <span id="page-27-0"></span>3.3. SUPPORTS IMPRIMES POUR LA TABLE RONDE

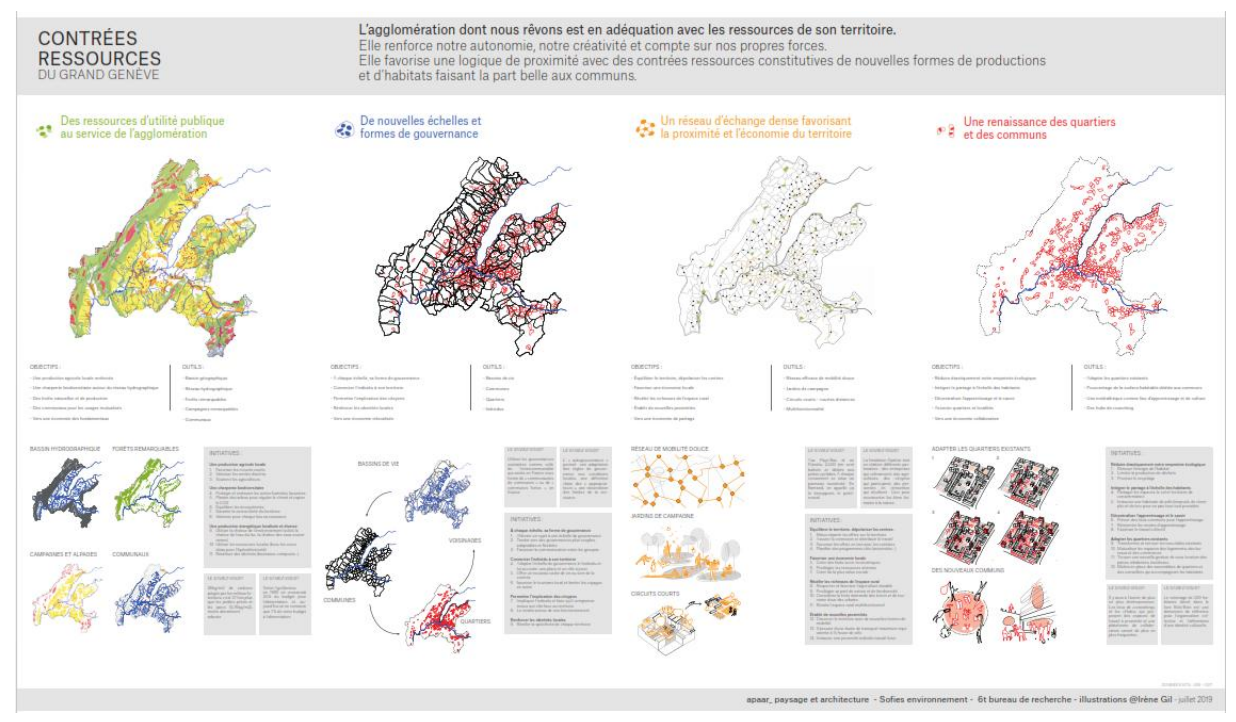

Figure 29 : Le poster

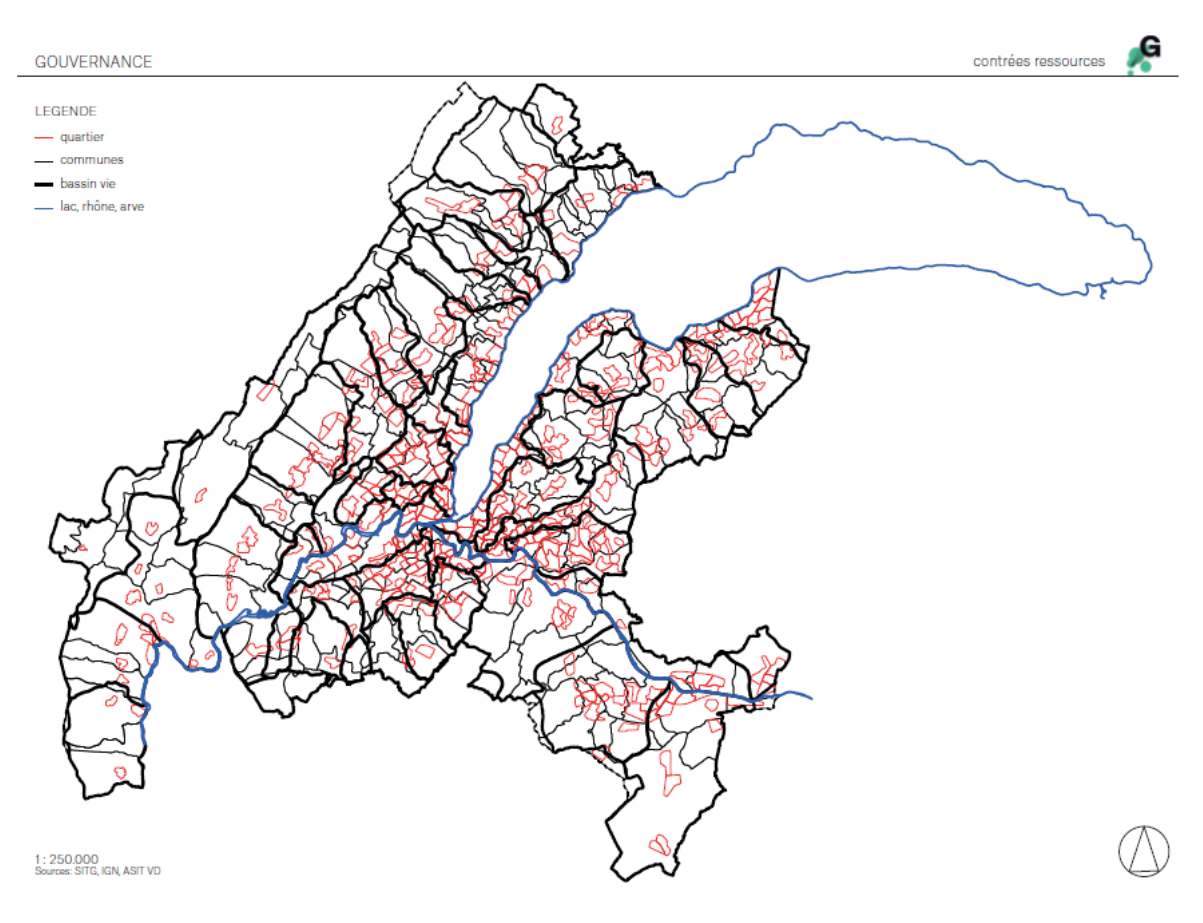

Figure 30 : Exemple d'une carte imprimée pour la table ronde

une cartographie du territoire transfrontalier Veronika De Castro

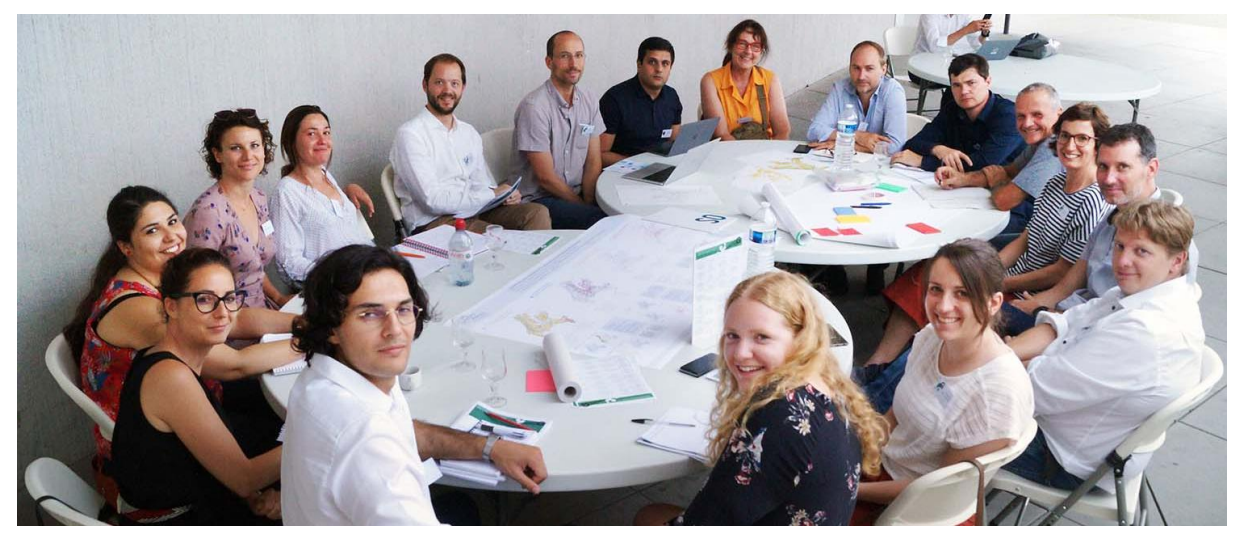

Figure 31 : L'équipe « Contrées Ressources » avec les experts

#### <span id="page-28-0"></span>4. CONCLUSION

#### <span id="page-28-1"></span>4.1. DISCUSSION

Il est possible de discuter par rapport à la démarche prise pour la création des données et des cartes, dans ce travail entièrement réalisé en ArcMap. Devrait-il être reconsidérer en termes d'efficacité ? Il n'est pas à négliger que les logiciels SIG, comme ArcMap de ArcGIS, ont des ressources limitées pour une représentation pertinente des données. Souvent cela nécessite un remaniement des cartes dans des logiciels graphiques, par exemple Adobe Illustrator, pour créer des cartes thématiques qui ont une certaine force de communication en garantissant une lecture facile des données représentées. Les outils tel que la boîte à outil « Cartography » permettent déjà une certaine manipulation des données en terme d'augmentation de la qualité de la représentation au sein d'ArcMap. Dans le cas présent, les outils « Smooth line » ou « Smooth polygon » ont lissé les données avec des contours très complexes pour une bonne lisibilité et ont ainsi permis la création des cartes thématiques avec une représentation convaincante pour l'équipe. Mais dans des autres cas, il faut bien « dessiner » une abstraction des données pour une meilleure communication, ce qui ne peut pas être fait jusqu'à présent dans des logiciels de SIG. Bien qu'il existe déjà l'outil « Drawing », qui permet la création des graphiques, mais qui n'est pas bien avancé en terme de possibilités. La création d'une application SIG qui permet la manipulation des données géographiques et en même temps la possibilité de dessiner serait une évolution prometteuse. Une telle application pourrait être bien utile pour des métiers créatifs, comme l'architecture, l'architecture du paysage ou l'urbanisme. Au sein de bureau apaar, la manipulation des shapefiles en « Vectorworks » est jusqu'à présent la manière d'utiliser les données géographiques. Cependant, cette manière de procéder occasionne la perte de la géolocalisation de ces dernières. Une autre piste de réflexion encore ouverte à ce jour, est l'automatisation de la création de nouvelles données géographiques, comme c'est le cas dans ce travail ici. La possibilité de créer des données à l'aide d'algorithmes pourrait faciliter énormément le travail encore manuel, qui fonctionne à vrai dire également à l'aide de critères d'évaluation qui mènent à un choix précis d'emplacement. Dans le cas présent, la création du réseau d'échange, par exemple, a été faite sur la base du réseau routier existant par passant à proximité des ventes directes et en connectant tous les villages – des critères bien précis et clair.

# <span id="page-29-0"></span>4.2. DEROULEMENT DU STAGE

Ces quatre mois de stage au sein du bureau apaar et le travail effectué dans le cadre d'un tel projet ont été une grande opportunité et une très belle expérience pour moi. En effet, j'ai pu approfondir les connaissances acquises lors du Certificat complémentaire en Géomatique, en particulier les cours concernant le travail en ArcMap. Ce dernier a énormément enrichi mes compétences. Par mon travail au sein de l'équipe « Contrées Ressources » j'ai pu mettre en pratique mes connaissances sur ArcMap qui étaient à ce stade plutôt médiocres. Au début du stage, l'équipe avait fort besoin de rassembler les données géographiques, ainsi que de créer des cartes pour pouvoir « apercevoir » le territoire de l'agglomération dans son ensemble. L'ai dû rapidement trouver mes marques et gérer mon stress, afin de trouver rapidement des données dans le but d'alimenter les réflexions par des cartes pour la stratégie du projet. Le taux de travail de 50% ne m'a pas permis de suivre toute la marche à suivre malheureusement. Cependant, je ne pouvais faire autrement. Par conséquent, je n'ai pas pu assister à la transformation des cartes contenant des données brutes en des cartes conceptuelles.

La création de ces cartes sur ArcMap en revanche fût par la suite un autre challenge concernant l'interprétation des cartes conceptuelles et leur « traduction » en données géographiques. La recherche de données existantes s'est parfois montrée difficile et longue. Ce fût également le cas pour la création des nouvelles données géographiques : analyser un tel territoire comme l'agglomération et créer ensuite des données pertinentes me demande beaucoup d'effort. En général le travail de géomatique se faisait de manière très autonome et indépendante à cause du manque d'expérience dans ce domaine au sein de l'équipe Apaar, même si la manipulation des données devient de plus en plus importante pour la planification de la ville et de l'environnement. Finalement, je trouve cette expérience relative au Certificat en Géomatique très gratifiante et très bénéfique dans le cadre de mon développement personnel au sein du Master en développement territorial.

#### 4.3. CONCLUSION PERSONNELLE

En conclusion, je peux dire que ce fût dommage de devoir partir au milieu d'un tel projet captivant, qui s'est retrouvé en pleine mutation et transformation. En même temps, je suis contente que ce fût possible de trouver un remplacement pour mon poste de géomatique par une autre stagiaire du Certificat en Géomatique. La géomatique – perçue comme de l'or par le bureau – permet le bon traitement de données géographiques et leur visualisation même si la procédure est encore à évoluer. Ce travail a permis d'alimenter le projet avec des cartes thématiques visualisant les stratégies développés pour une bonne communication. Une valeur importante pour la Consultation d'un territoire en pleine mutation.

Les connaissances acquises lors du Certificat complémentaire en Géomatique et du stage m'ont déjà servies au-delà du stage pour la réalisation de projets au sein du master en développement territorial. Ce travail continu avec des données géographiques me permettra de trouver la bonne procédure pour créer des cartes thématiques avec l'espoir qu'une nouvelle application sera développée dans un futur proche pour faciliter le travail dans les domaines de l'aménagement territorial. Une bonne piste envisageable est l'approfondissement de mes connaissances déjà acquises en ArcGIS Pro, qui permettront la manipulation de données géographique en 2D et 3D dans un seul logiciel.

#### <span id="page-30-0"></span>**REFERENCES**

Walser O., Thévoz L., Joerin F., Schuler M., Joost S., Debarbieux B. & Dao H. (2011) « Les SIG au service du développement territorial », CEAT, Presses polytechniques et universitaires romandes, Lausanne

La Consultation du Grand Genève de la Fondation Braillard Architectes (2018) [En ligne] :<https://braillard.ch/consultation-grand-geneve/> Consulté en décembre 2019

Le site web de l'atelier apaar\_ paysage et architecture [En ligne] :<http://apaar.ch/> Consulté en décembre 2019

L'atlas cartographique « Le SAGE de l'Arve : Pour que l'eau vive du Mont-Blanc à Genève » (2018) [En ligne] : [http://www.sage-arve.fr/wp-content/uploads/2018/06/SAGE-Arve-Atlas](http://www.sage-arve.fr/wp-content/uploads/2018/06/SAGE-Arve-Atlas-cartographique.pdf)[cartographique.pdf](http://www.sage-arve.fr/wp-content/uploads/2018/06/SAGE-Arve-Atlas-cartographique.pdf) Consulté en mai 2019

Neustart Schweiz (Redémarrer la Suisse) (2014), « Développer des voisinages ! » [En ligne] : [https://redemarrer.ch/files/publikationen/Neustart-Schweiz\\_voisinages.pdf](https://redemarrer.ch/files/publikationen/Neustart-Schweiz_voisinages.pdf)

P.M. (1985) « Bolo`Bolo » Verlag Paranoia City, Suisse

Claudine Métral, Stefan Klokovits, Pierre Lacroix (2019) Cours GEOTOOLS-DATA

Dao Quoc-Hy, Michelet Jacques (2019) Cours SPACE-Planning

Aide ArcMap by ArcGIS Desktop (2019) [En ligne] :<https://desktop.arcgis.com/fr/arcmap/>

une cartographie du territoire transfrontalier van de veronika De Castronika De Castronika De Castro

# <span id="page-31-0"></span>ANNEXES

Assortiment des cartes de la première étape :

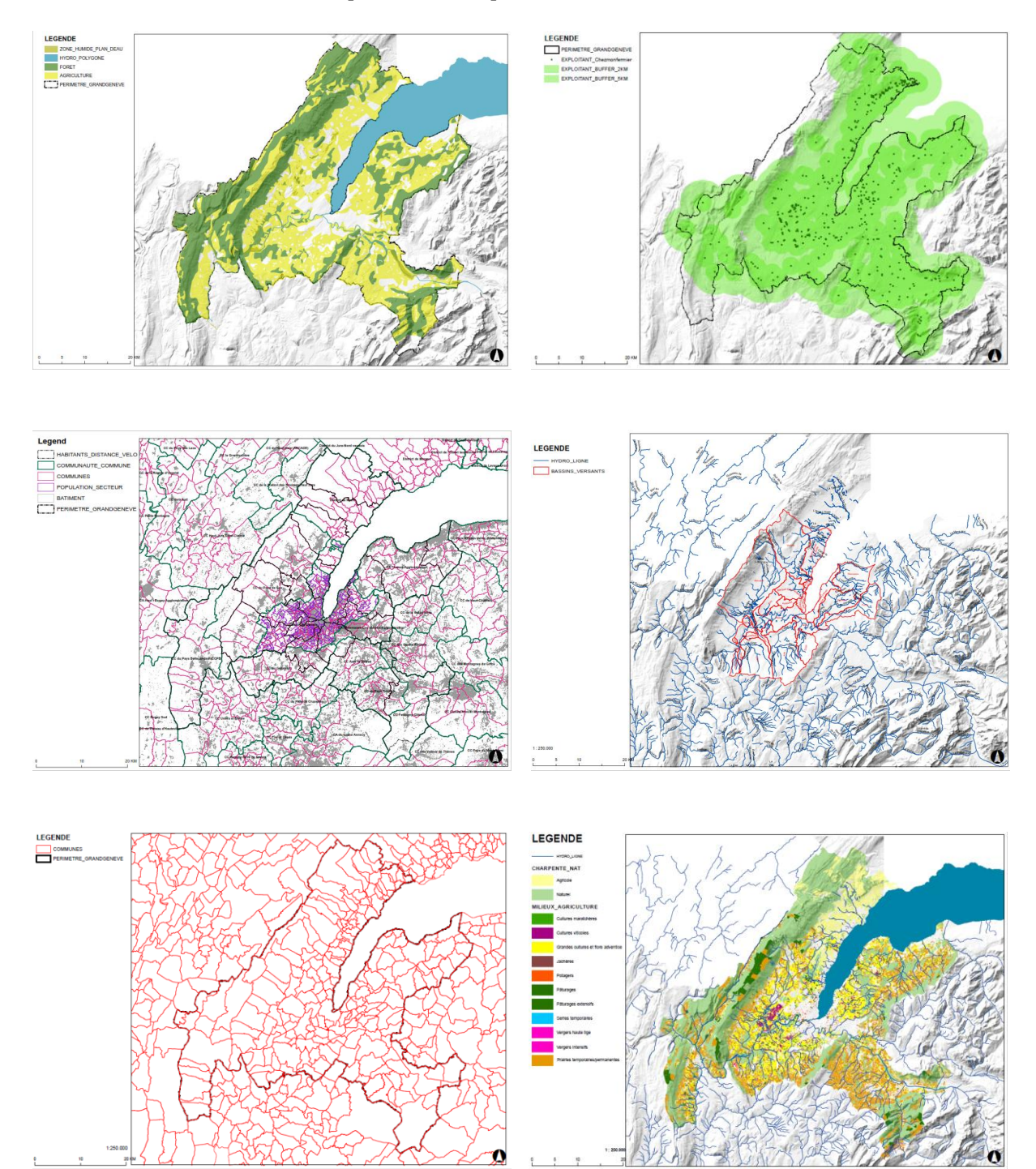

Les quatre champs d'action dans le rapport intermédiaire :

# Des ressources d'utilité publique au service de l'agglomération

#### UN GRAND GENÈVE AUX RESSOURCES MULTIPLES MAIS SOUS FORTE PRESSION CLIMATIOUE **ET ANTHROPIOUE**

#### NATURE PROTÉGÉE ET PROTECTRICE

Garants d'une biodiversité et identitaires, les bassins versants délimités par le réseau hydrographique sont associés aux masses boisées, aux forêts remarquables. Cette charpente paysagère est la première ressource essentielle du Grand Genève pour agir de façon résiliente face au réchauffement climatique. Non seulement ces espaces forestiers favorisent une protection, notamment contre les inondations et le déplacement des espèces et facilitent le rafraichissement de la ville et la purification de l'air mais il s'agit aussi d'une matière première qui doit être préservée et entretenue. C'est pourquoi le statut particulier des ressources d'utilité publique vise à étendre les zones non constructibles

#### **ESPACES PRODUCTIES**

Les campagnes remarquables doivent, elles aussi, être valorisées et préservées face au mitage et à l'avancement de l'urbain. Ces espaces ouverts sont de grandes qualités paysagères Elles affirment aussi la volonté d'une alimentation locale et diversifiée. Le but n'étant pas de parvenir à l'autonomie alimentaire, toutefois pour 1800m2 par habitant on pourrait atteindre une autonomie de 50%. Les sites de ventes directes aujourd'hui sous-estimées pourraient devenir le premier vecteur de distribution de nos ressources. Directement, les alpages en tant que prairies d'altitude encouragent ce commerce de proximité et facilitent le développement des exploitations.

#### COMPLÉMENTARITÉ DE DÉLASSEMENT

En parallèle, les communaux servent d'espaces végétalisés et de délassement en assurant une protection des autres espaces dédiés à la production. Non seulement, ces surfaces conservent la biodiversité des milieux mais elles pallient aussi au grignotage des terres de cultures. Le terme «communaux» est historique et unissait l'imbrication territoriale de la France et de la Suisse. Le but est de répondre aux besoins, à la forte demande de loisirs et de quider les agriculteurs comme les habitants dans une nouvelle organisation de leurs ressources. Les communaux sont situés à l'interstice entre les cours d'eau, les forêts et les campagnes.

SERVICES ÉCOSYTÉMIQUES, ALIMENTATION, CRÉATION DE COMMUNAUX, BÂTI CONSTANT

#### une cartographie du territoire transfrontalier Veronika De Castro

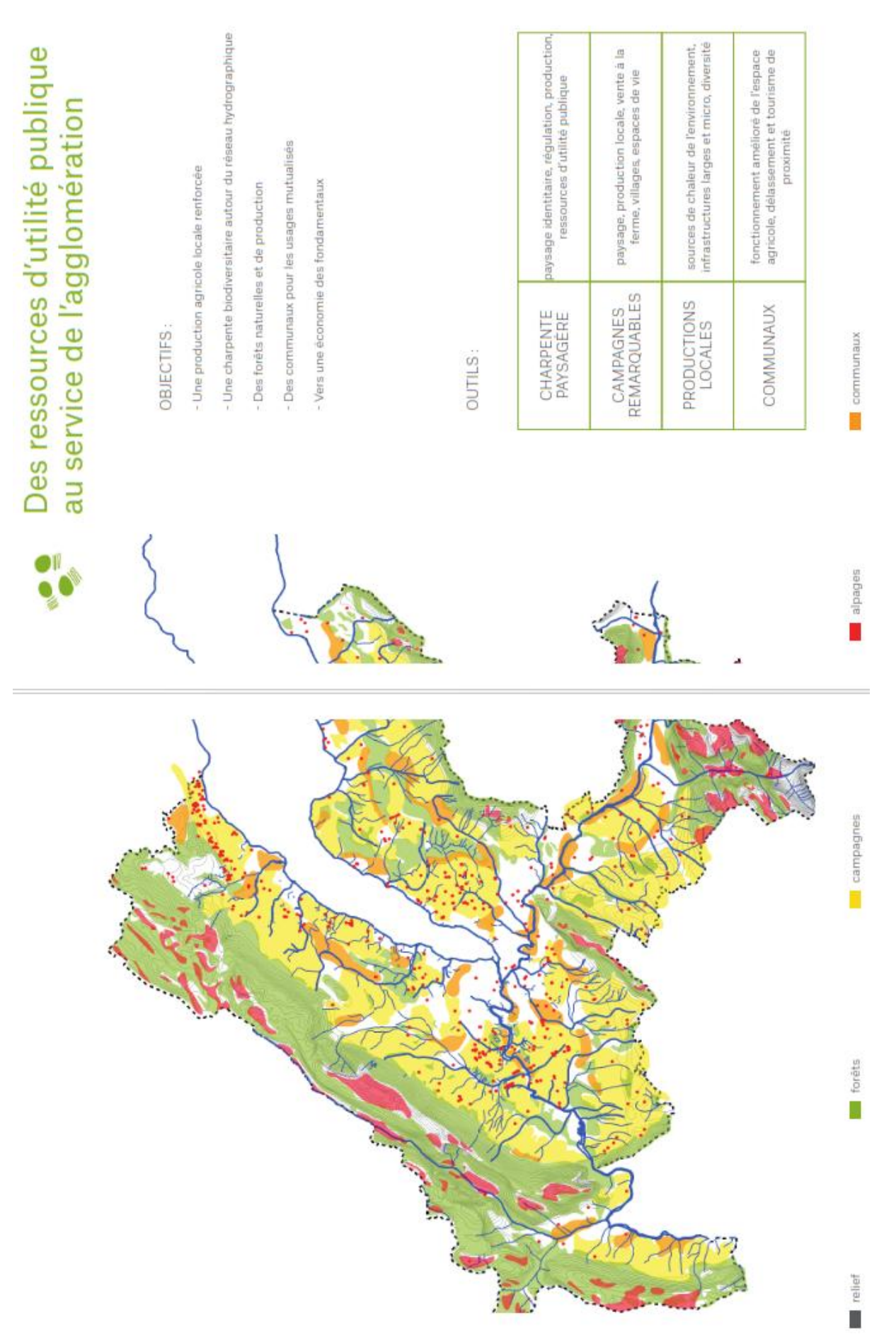

UNIGE | CCG | RAPPORT DE STAGE 34

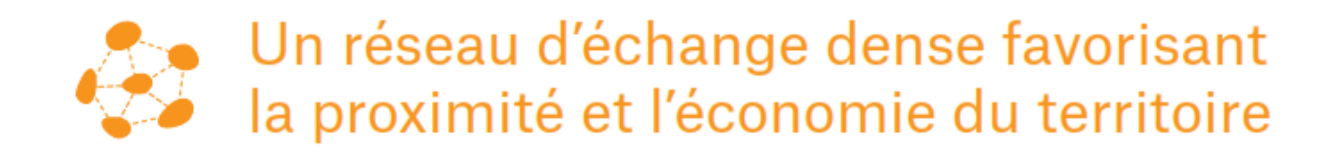

# UN MAILLAGE FIN ET DURABLE DES ESPACES ET DES RELATIONS SOCIO-ÉCONOMIQUES

#### NOUVEAU SYSTÈME RÉTICULAIRE

Il s'agit d'un renversement des systèmes hiérarchiques et d'un changement des paradigmes des commerces actuels. Le but initial est de créer de nouvelles perspectives d'échanges, de relations pour Grand Genève tout en lui accordant plus d'autonomie. On ajoute au réseau existant des mobilités douces, des jardins de campagne, des points de vente directe et des villages. Aussi, le respect des spécificités propres à chaque espace permettent de mieux comprendre le territoire et de créer plus facilement des liens entre ces zones. La création d'un «tiers pays» ou d'une «zone franche» peut être envisagée pour faciliter davantage les échanges avec des conditions de vente et une règlementation uniques

#### RELATIONS INTERNES / DE PROXIMITÉ

Ce réseau met en évidence une économie bien spécifique. Elle répond à des mandats internes-externes en utilisant des ressources internes. De cette facon, les distances sont raccourcies, les relations internes deviennent prépondérantes, tout est plus direct et rapide. Les petits écosystèmes privés dispersés dans la contrée privilégient les liens avec leurs «voisins». L'idée et de rapprocher ce qui est utile au quotidien pour chaque individu. De cette manière, il y a aussi une balance entre l'entreprise et l'humain car sa demande de loisirs est respectée. Et le réseau de mobilité douce est étendu en vue de desservir toutes les contrées

#### RÉCONCILIATION DES ESPACES

Il y aura cette superposition de fonctions mais il faudrait des espaces de loisirs, des parcs d'agglomération pouvant être des espaces de communs dans le territoire rural. Dans ce dernier, il y aura un réseau de chemins ubiquitaires pouvant être à la fois des lieux de nature et de cultures et des espaces de multifonctionnalité. Aujourd'hui, 60% de la population citadine ne va pas dans l'espace rural. Les citadins prennent l'avion ou d'autres moyens polluants et ne profitent pas d'une qualité de nature à proximité de la ville. Il faut faire évoluer la forme de tourisme, du tourisme de visite au tourisme d'expérience, de renaturation. C'est aussi bénéfique pour la connexion de l'agglomération.

### DISTRIBUTION, ÉCHANGE ET ÉQUILIBRE

une cartographie du territoire transfrontalier veronicale veronika De Castro

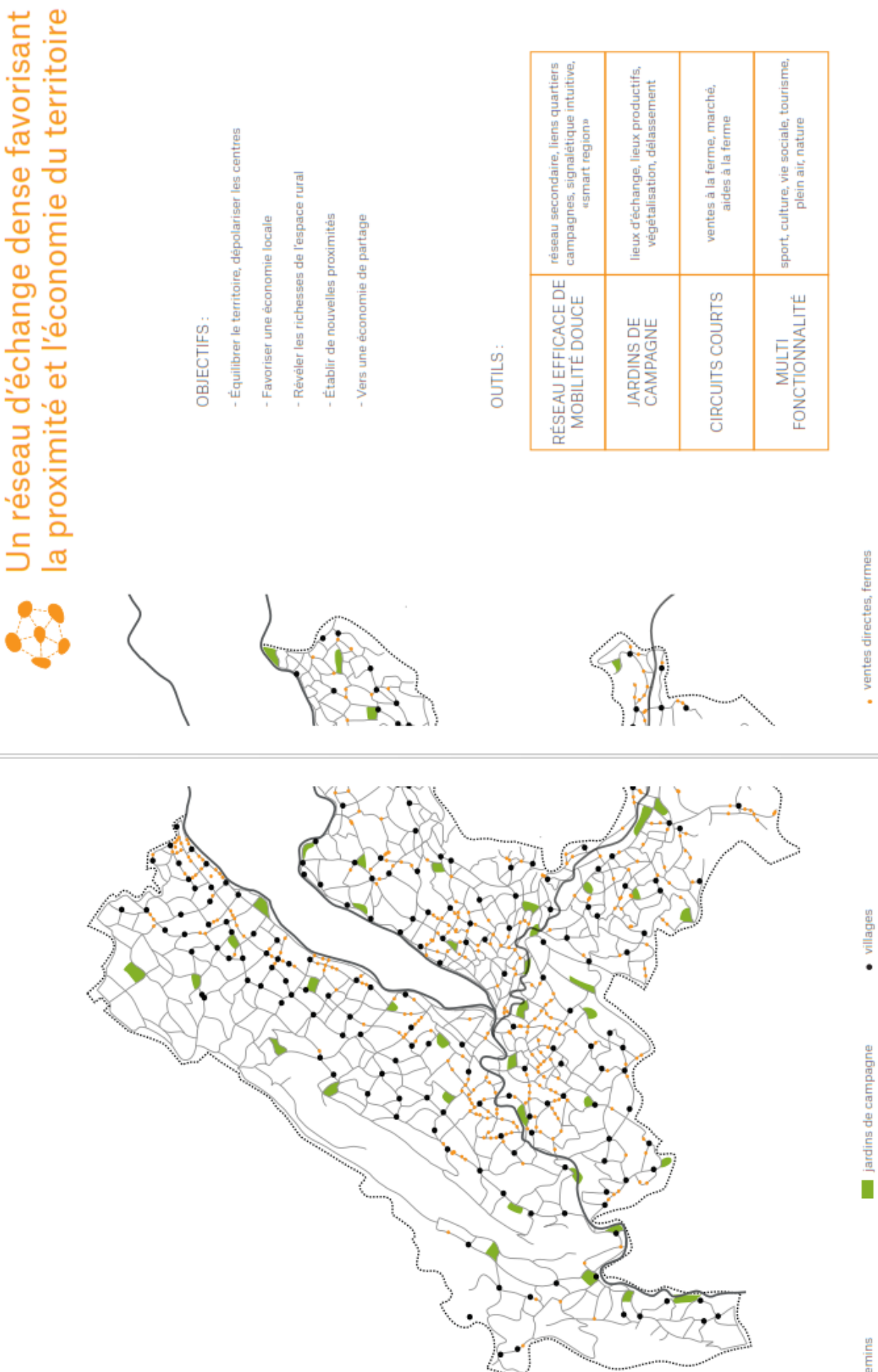

UNIGE ENTERTAINMENT DE STAGE 36 ANNE 1999. IL DE STAGE 36 ANNE 1999 EN 2009 EN 2009 EN 2009 EN 2009 EN 2009 EN

# Une renaissance des quartiers et des communs

# UN ENGAGEMENT COLLECTIF AU SEIN DES ESPACES COMMUNS ET À ÉCHELLE HUMAINE

#### CONSTRUCTION COLLECTIVE DE LA TRANSITION ET DU TERRITOIRE

La création de communs est une réponse à la multiplication des propriétés individuelles mais aussi une prise de conscience collective, une volonté de mieux vivre ensemble. Ces infrastructures permettent de répartir les rôles, de garantir le partage des tâches et d'introduire dans l'économie un esprit de collaboration. C'est aussi un moyen d'agir plus rapidement, ensemble et à petite échelle. Mais la gestion des communs a besoin de maintenance, de responsabilisation. Des règles peuvent contribuer à l'efficacité et au bon fonctionnement de ce nouveau système, notamment sur la question de la rénovation énergétique et du bâti.

#### **USAGE ET PARTAGE**

En partageant le sol en ville, les espaces, les objets, les savoir-faire et les ressources locales, l'individu s'inscrit dans la collectivité. La mise en commun, est créatrice d'un confort, d'une nouvelle forme de communication et d'une meilleure connaissance du territoire. À l'échelle locale, répartir, distribuer, mutualiser, s'entraider sont des actions de mise en valeur de la communauté. Le partage «smart» est, lui aussi, en lien avec notre société connectée. Ces mutualisations se font aussi par le numérique. Partager et combiner pour rendre les lieux labiles et les offres, temporelles avec des structures de copropriété ou de colocation.

#### **RÉINVENTER**

La rénovation des quartiers indique une transformation de l'habitat existant en «communs habités». À l'origine, dans un écosystème urbain, très peu de place est utilisée. On peut imaginer des ilots rénovés avec des nouveaux communs, plus de relations entre les habitants, des synergies qui peuvent se faire entre les commerces, les logements. Il s'agit de faire coexister ce qui est déjà présent avec ce que l'on restaure. La création de hubs comme lieux de coworking valorise le travail collectif. De ce fait, on peut, avant cela, réinventer les modes d'apprentissage en vue de former aujourd'hui ceux qui travailleront demain.

# ENTENTE, COOPÉRATION, CRÉATION

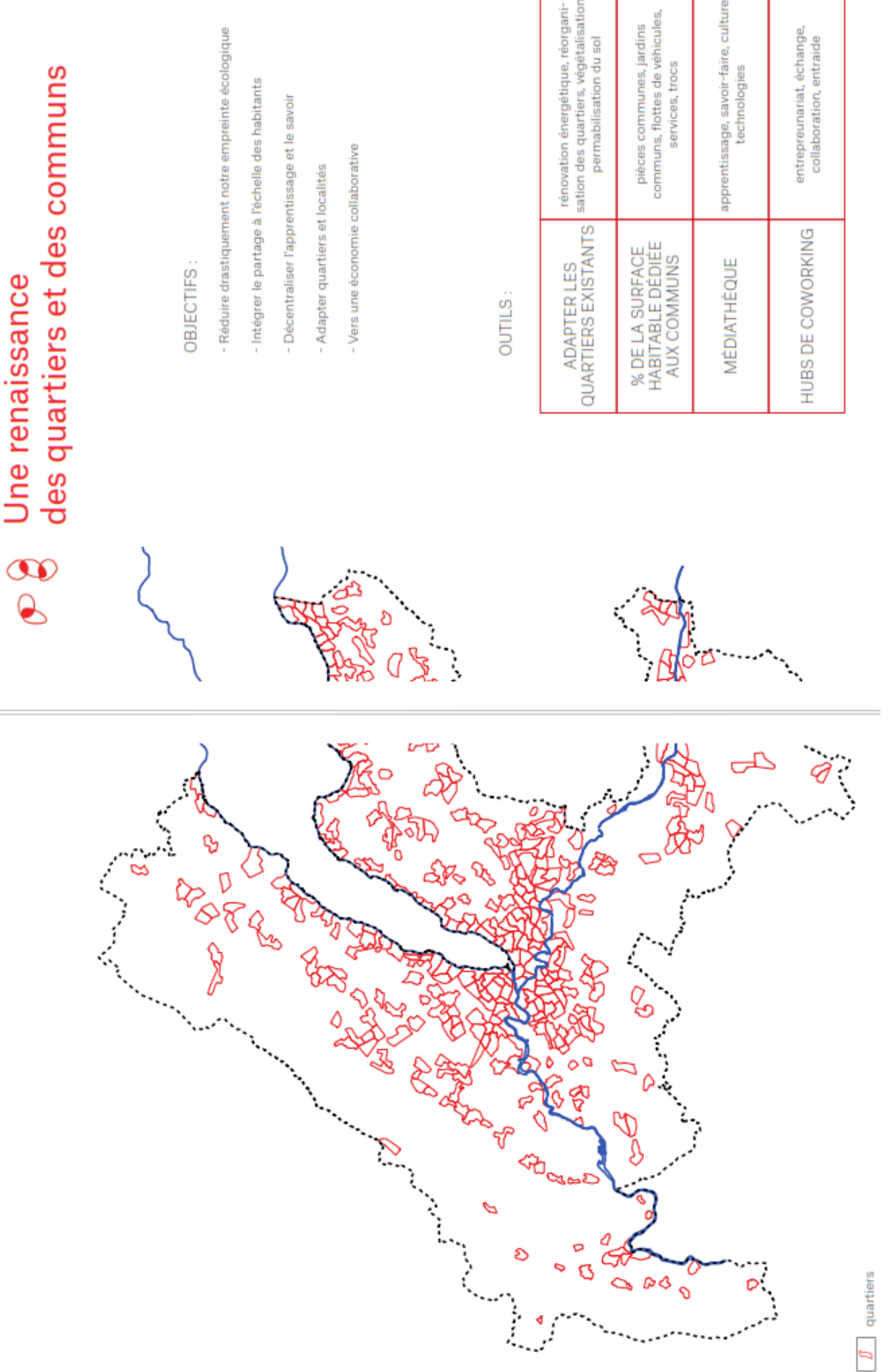

une cartographie du territoire transfrontalier veronicale veronika De Castro

entrepreunariat, échange,<br>collaboration, entraide

sation des quartiers, végétalisation renovation energetique, reorgani-

permabilisation du sol

communs, flottes de véhicules, pièces communes, jardins

services, trocs

# De nouvelles échelles et formes de gouvernance

# DES ADMINISTRATIONS PLUS ACCESSIBLES. RELOCALISÉES ET ÉQUILIBRÉES POUR LES INDIVIDUS

#### COHÉRENCE(S) PAYSAGÈRE(S)

Le Grand Genève se situe dans le secteur ouest du Lac Léman. C'est un territoire constitué de plusieurs pays, le Pays du Gex, La Côte, le Genevois, mais c'est surtout un «bassin géographique» constitué de plaines, plateaux, cours d'eau et lac contenus par les montagnes. En effectuant un découpage en «bassins de vie», le réseau hydrographique apparait aussi comme un repère du territoire. Ces bassins garantissent une unité territoriale. Plus généralement, la relation avec le paysage est très significative. La formation de ces entités paysagères (topographiques, hydrographiques, lacustres, végétales et agricoles) constitue le caractère propre de notre agglomération.

#### DÉCOUPAGE ORGANISATIONNEL

Si le territoire est d'abord fragmenté par sa disposition naturelle, le morcèlement est aussi administratif. Les communes déjà existantes présentent une échelle intermédiaire, ce sont des entités historiques et culturelles. De ce fait, leur organisation est à la fois géographique et administrative. Le nouveau découpage en quartiers urbains et ruraux révèle des tissus urbains, morphologiques et architecturaux déjà cartographiés en sous-secteurs statistiques. Cette petite échelle est créatrice de liens entre les individus qui euxmêmes peuvent s'organiser en voisinages.

#### **ACTION(S)**

L'articulation des échelles assure une efficacité dans la définition des règles, la prise de décision et la mise en place d'activités. Le but est d'adapter l'échelle à chaque champ d'action, à chaque individu et de ne plus exiger leur flexibilité. Il est plus intéressant de voir notre agglomération non pas comme une tâche urbaine mais comme une multitude de quartiers. Les trois échelles restent concomitantes mais ce nouveau découpage nous aide à relocaliser et à établir une meilleure connexion entre l'individu et son territoire. Les questionnements d'appartenance ne posent plus problème car les institutions sont plus souples.

FLEXIBILITÉ, COORDINATION ET PARTICIPATION

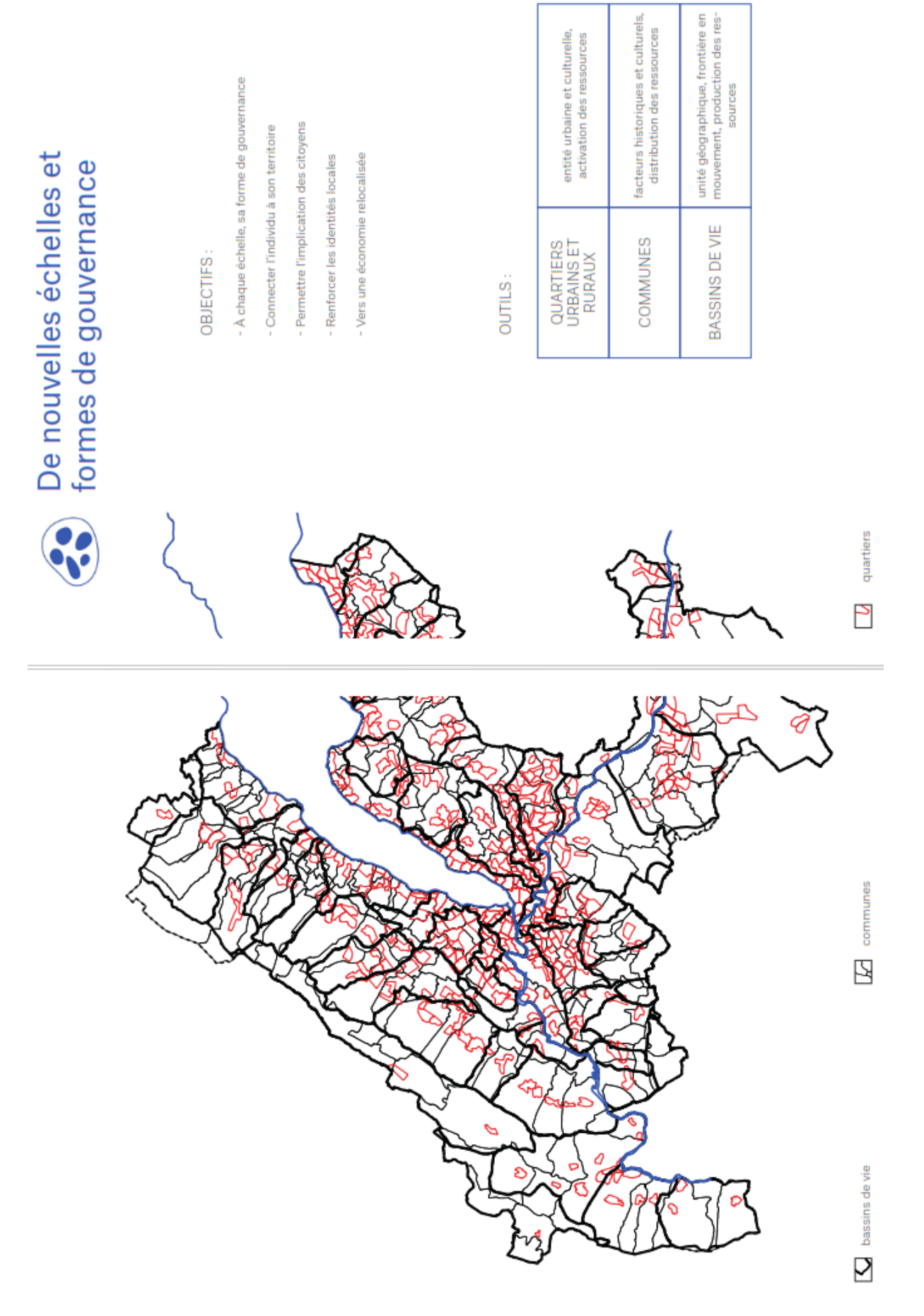

une cartographie du territoire transfrontalier veronicale veronika De Castro

# Les cartes de la deuxième étape :

# « Ressources d'utilité publique » :

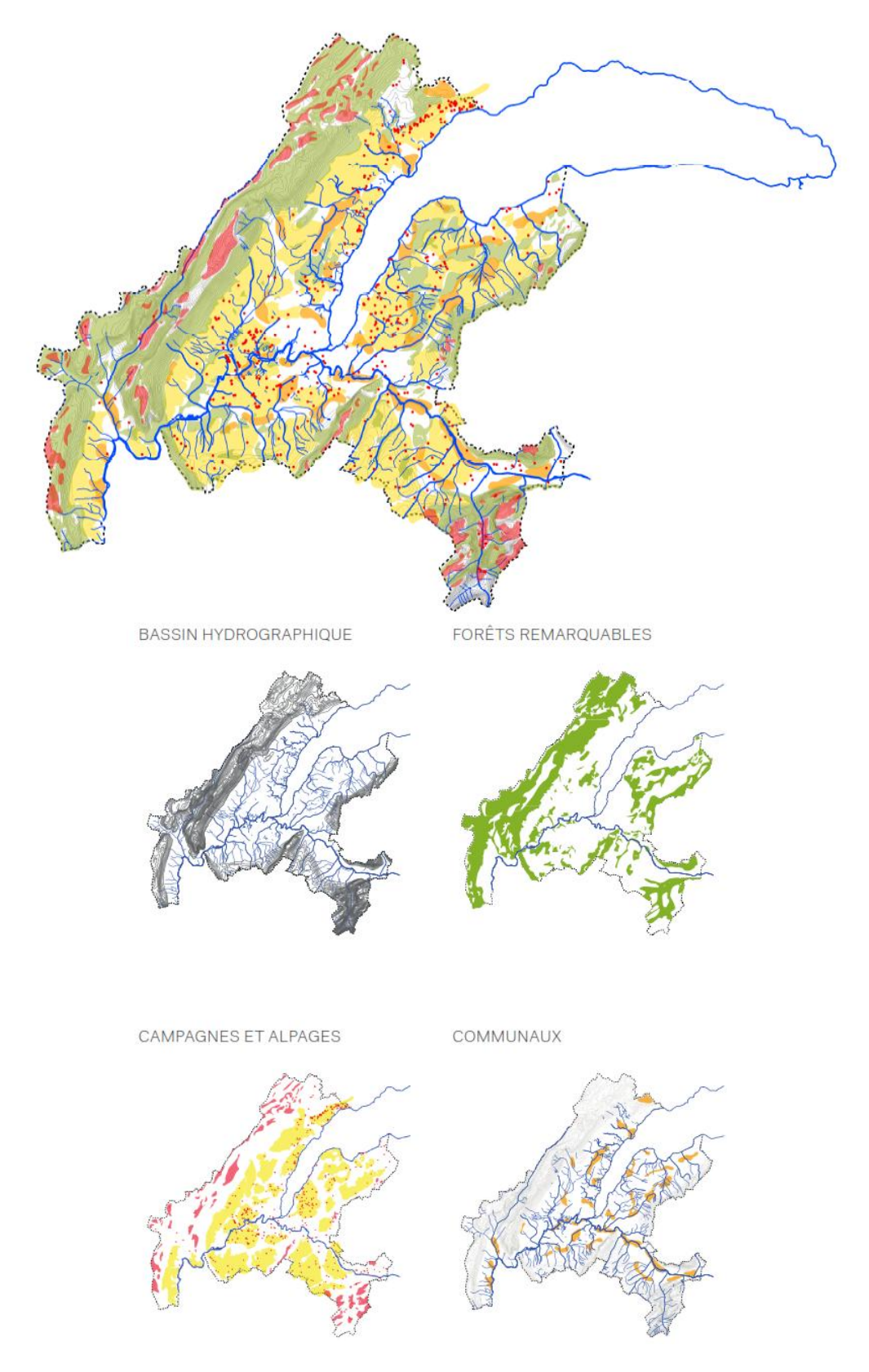

une cartographie du territoire transfrontalier veronicale veronika De Castro

# « Réseau d'échange »

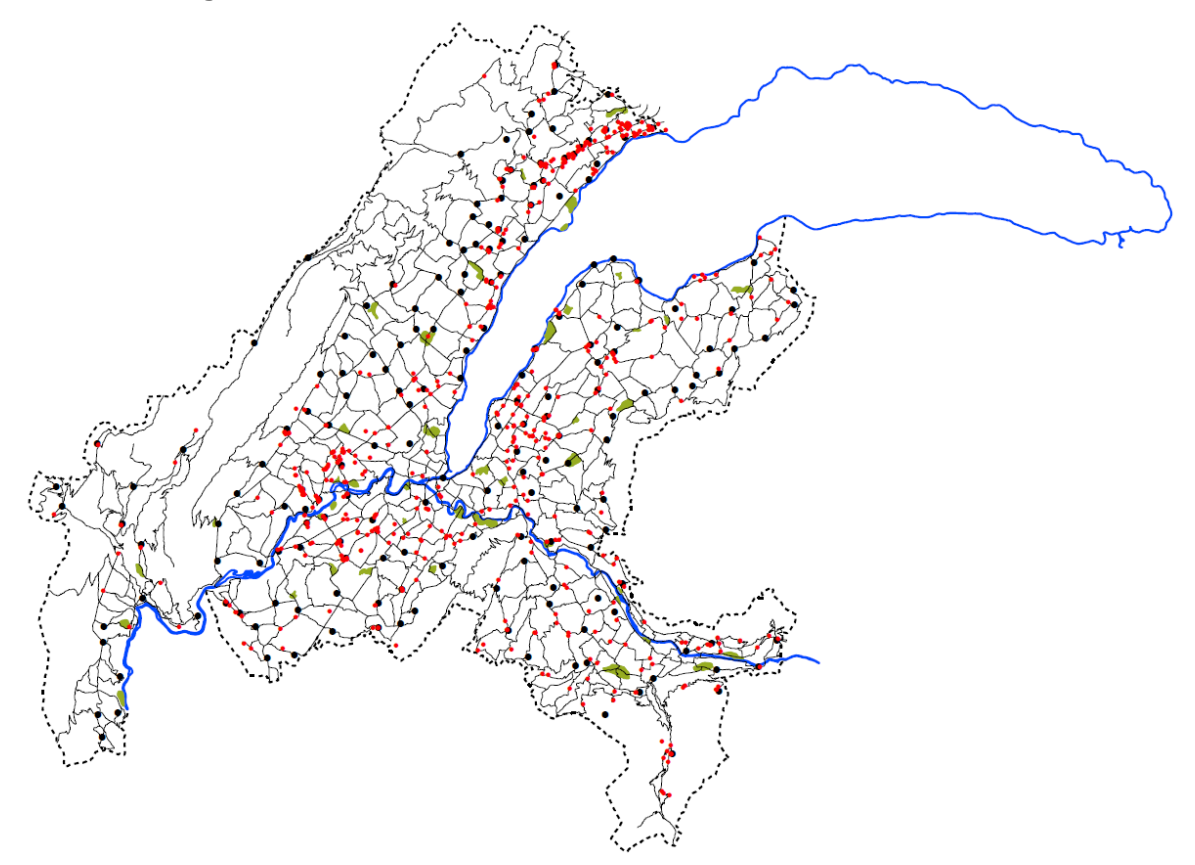

# « Les quartiers »

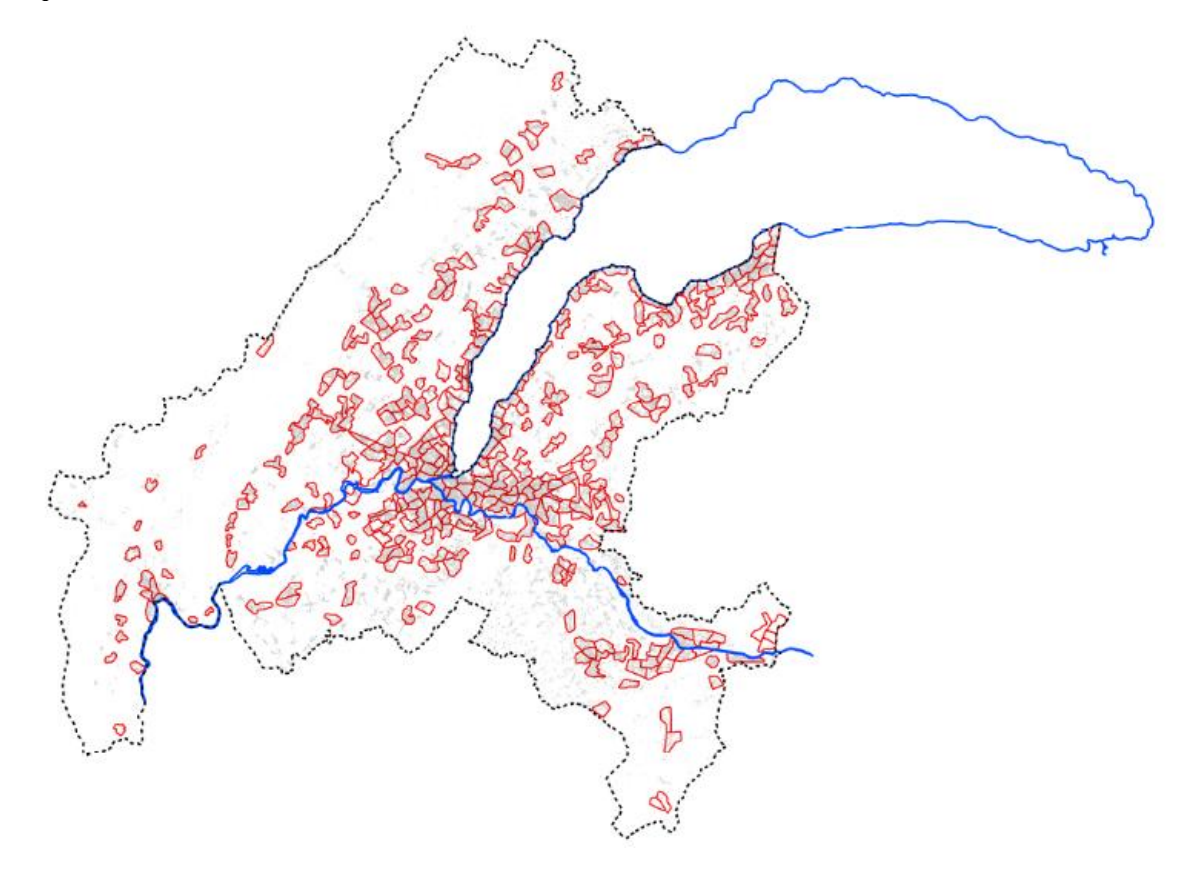

« Les nouvelles échelles et formes de gouvernance » :

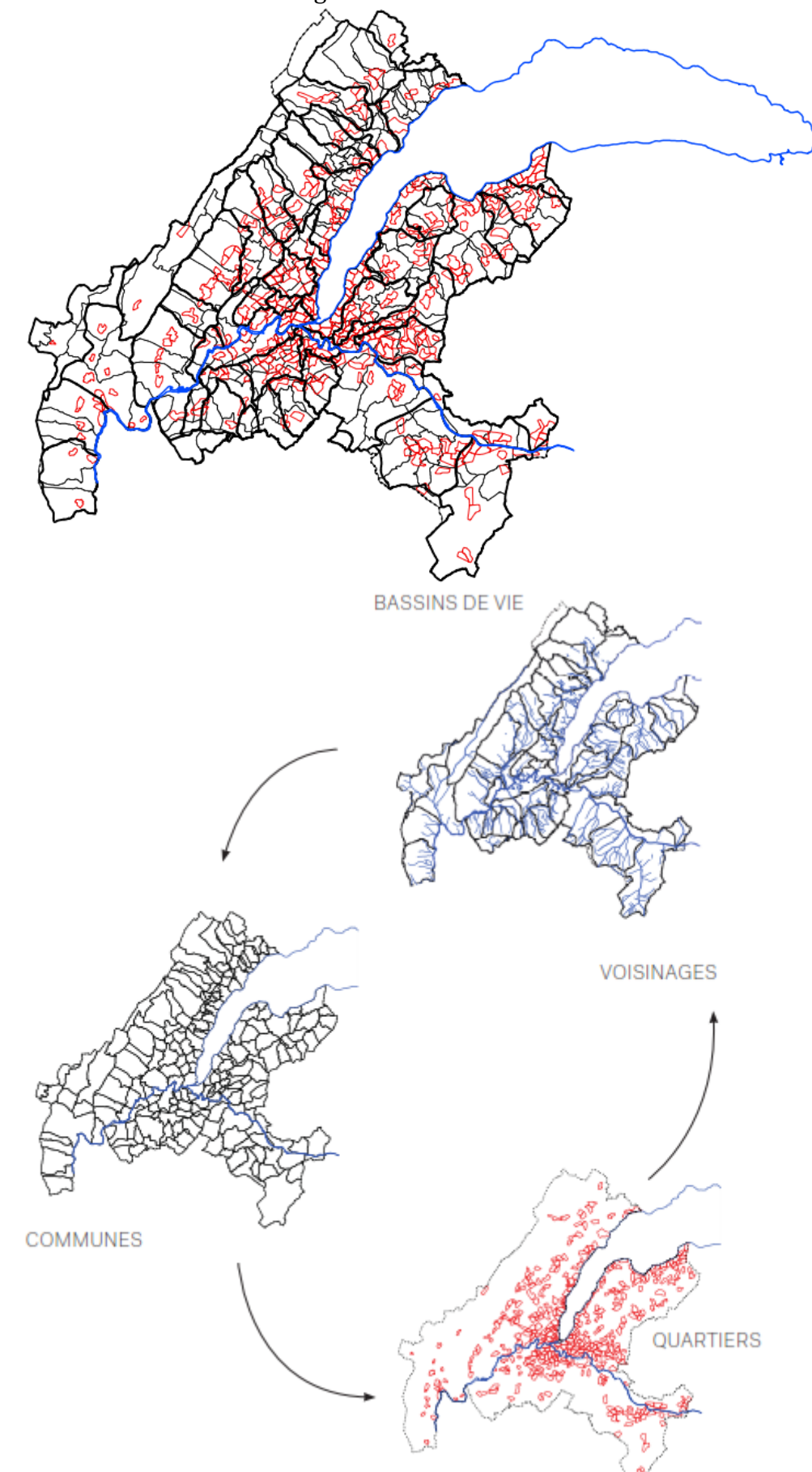

une cartographie du territoire transfrontalier veronicale veronika De Castro

# Bassin géographique :

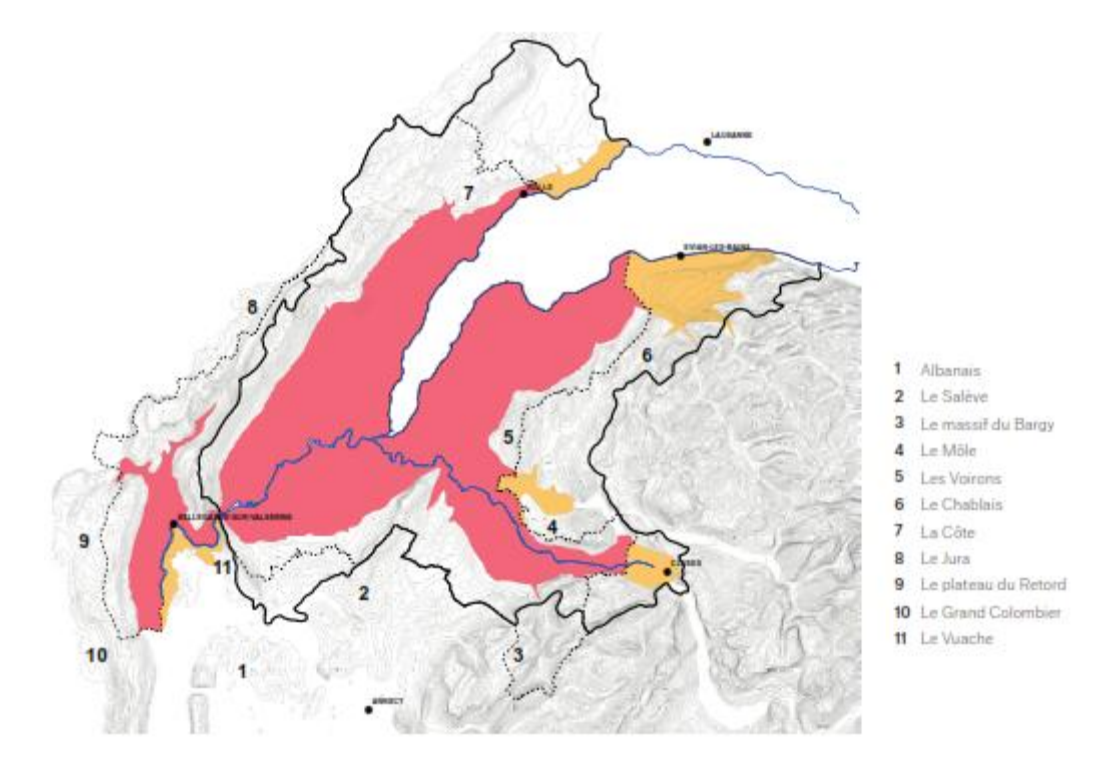

# Enseignements :

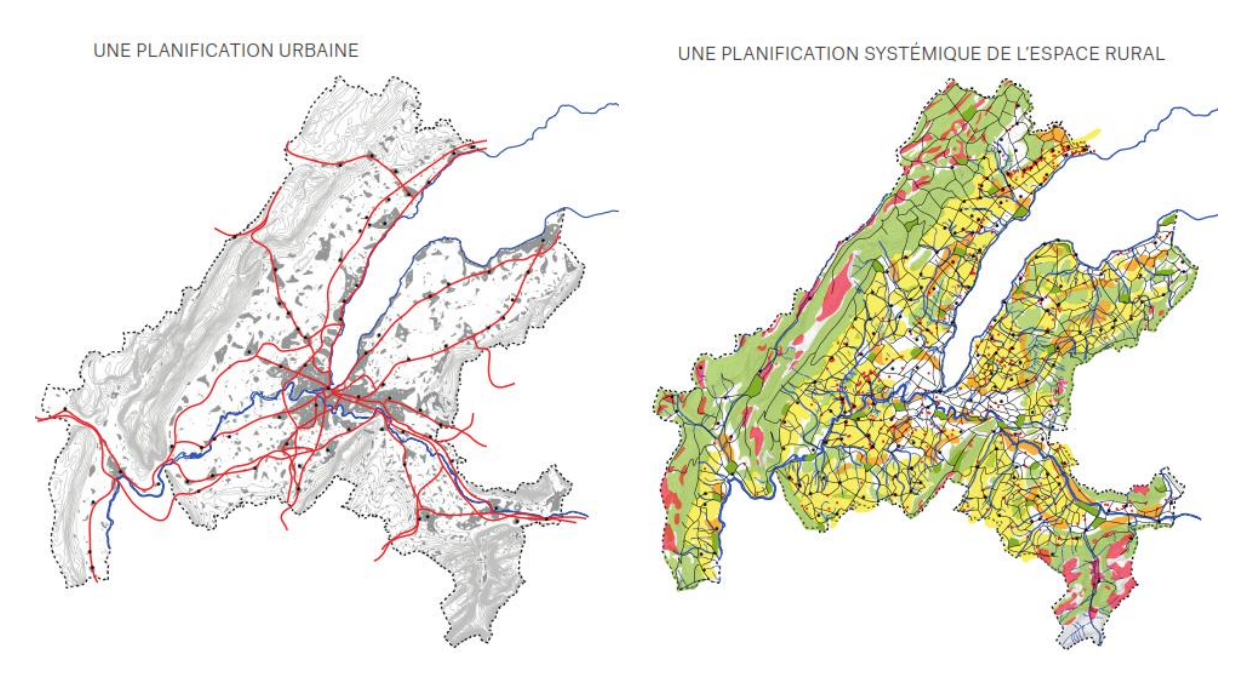

#### une cartographie du territoire transfrontalier veronicale veronika De Castro

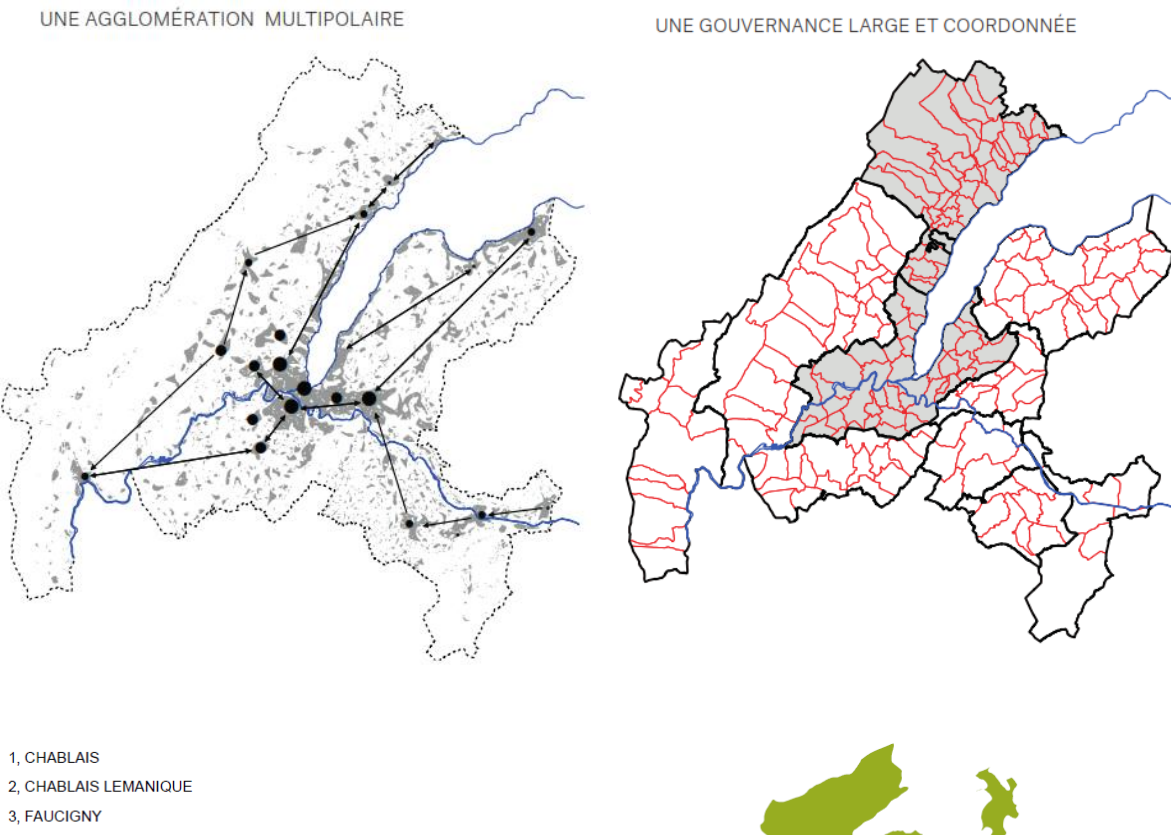

4, GENEVOIS 5, VALLEE DE L'ARVE 6, PAYS DU MONT-BLANC 7, MASSIF DES BORNES 8, PLATEAU DES BORNES 9, CLUSE DU LAC D'ANNECY 10, AVANT-PAYS 11, BUGEY SUD 12, HAUT BUGEY VALROMERY 13, LAC DE NANTUA 14, OYONNAXIENNE 15, BELLEGARDE-VALSERINE 16, LA GESSIENNE 17, LA COTE 18, JURA VAUDOIS 19, VAUD 20, RIVIERA 21, LA GRUYERE

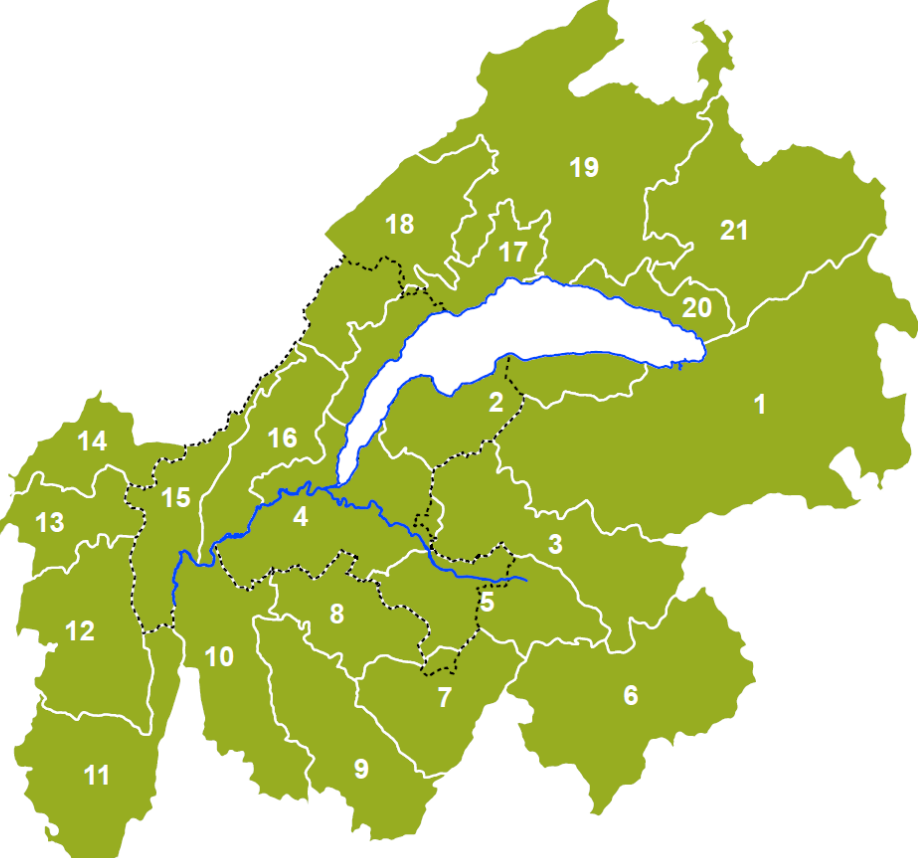

une cartographie du territoire transfrontalier veronicalier veronika De Castro

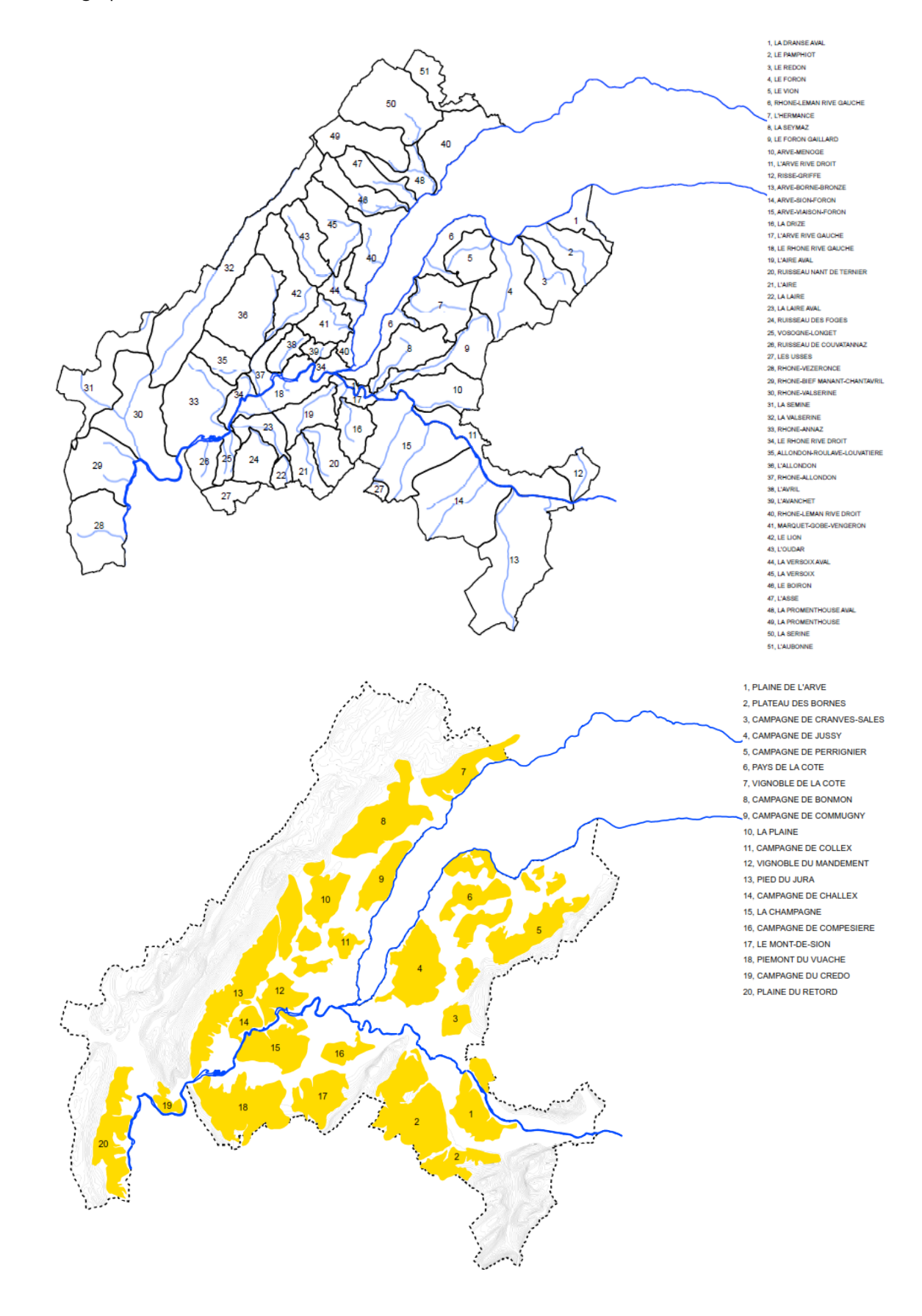

Analyse du « Réseau d'échange » avec « Network Analyst » en relation avec les bassins versants :

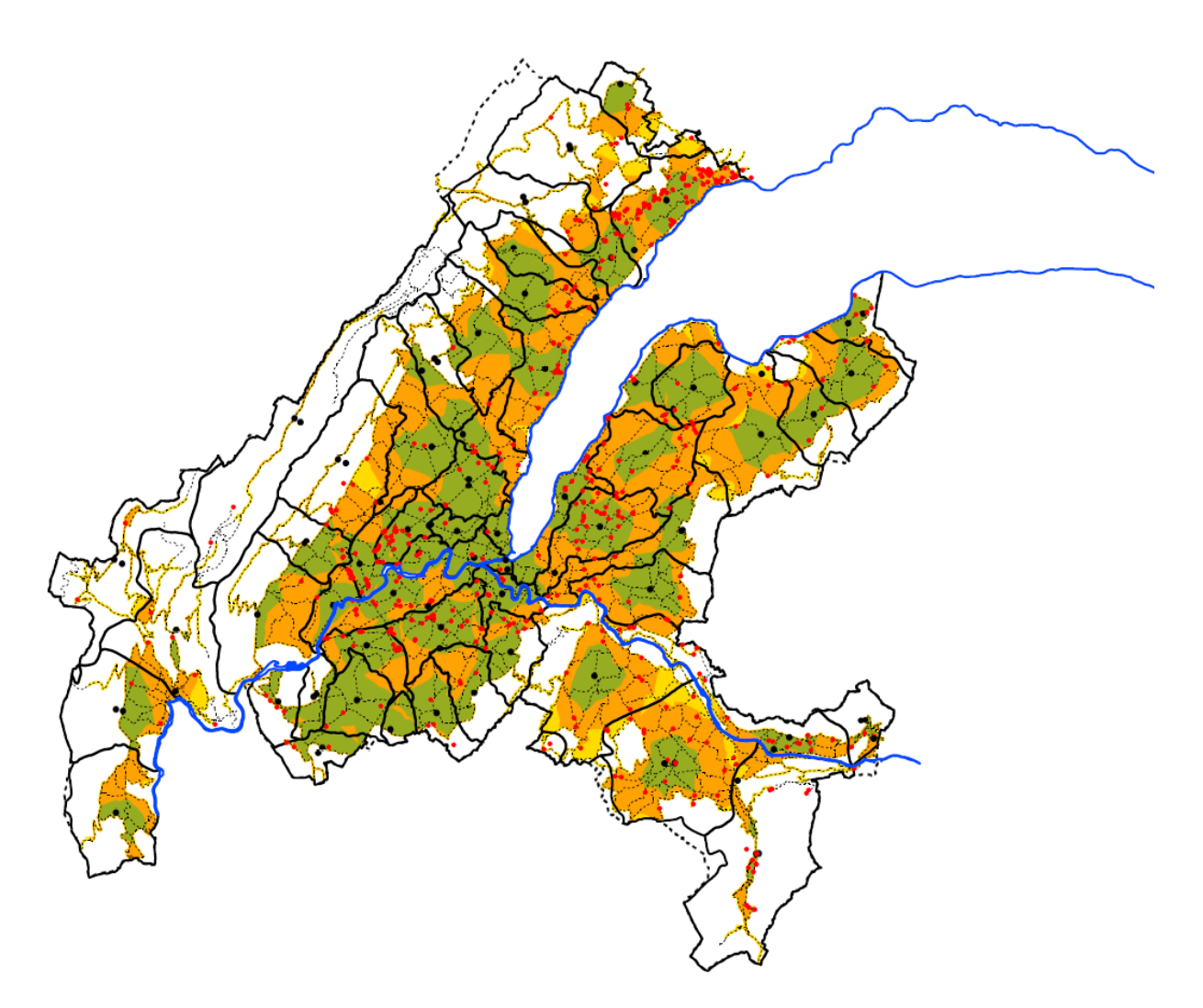